# **Przenośny odtwarzacz DVD**

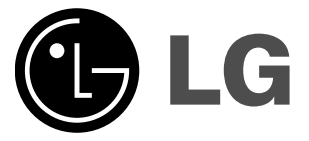

# **INSTRUKCJA OBSŁUGI Model: DP181**

Przed podłączeniem, użyciem lub regulacją produktu prosimy uważnie przeczytać całą broszurę z instrukcjami.

 $\boxtimes$ 

# **Informacje dotyczące bezpieczeństwa**

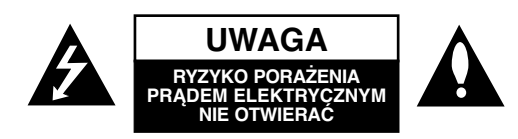

**UWAGA:** ABY ZMINIMALIZOWAĆ RYZYKO PORAŻENIA PRĄDEM ELEKTRYCZNYM NIE USUWAĆ POKRYWY (LUB TYLNEJ CZĘŚCI) WEWNĄTRZ URZĄDZENIA NIE MA CZĘŚCI, KTÓRE MOGĄ BYĆ NAPRAWIANE PRZEZ UŻYTKOWNIKA POZOSTAWIĆ CZYNNOŚCI SER-WISOWE WYKWALIFIKOWANEMU PERSONELOWI SERWISOWEMU.

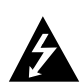

Symbol błyskawicy ze strzałką wewnątrz trójkąta równobocznego ma ostrzegać użytkownika, że wewnątrz obudowy urządzenia znajdują się nie izolowane przewodniki napięcia o niebezpiecznej wysokości, które mogą spowodować poważne ryzyko porażenia prądem elektrycznym.

Wykrzyknik wewnątrz trójkąta równobocznego ma informować użytkownika o ważnych informacjach odnośnie używania i konserwacji (serwisowania) urządzenia, zawartych w dokumentacji dołączonej do urządzenia.

**OSTRZEŻENIE:** ABY ZMINIMALIZOWAĆ RYZYKO POŻARU LUBPORAŻENIA PRĄDEM ELEKTRYCZNYM, NIE WYSTAWIAJ TEGO URZĄDZENIA N A DZIAŁANIE DESZCZU LUB WILGOCI.

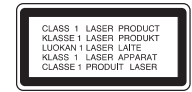

**UWAGA:** Nie wolno blokować otworów wentylacyjnych. Należy zainstalować zgodnie z zaleceniami producenta.

Otwory znajdujące się w obudowie zostały wykonane dla zapewnienia wentylacji, prawidłowego działania i zabezpieczenia przed przegrzaniem. Otwory te nie mogą być zasłaniane przez położenie urządzenia na łóżku, sofie, dywanie lub na podobnej powierzchni. Urządzenie to nie wolno umieszczać w powierzchni zabudowanej np. półkach na książki lub w szafkach chyba, że zapewniona jest właściwa wentylacja lub przestrzegane są zalecenia producenta.

**UWAGA :** WIDZIALNE I NIEWIDZIALNE PROMIENIOWANIE LASEROWEPO OTWARCIU I USZKODZENIU BLOKAD.

#### **UWAGA:**

2

Urządzenie zawiera system laserowy.

Aby właściwie używać produkt, prosimy dokładnie przeczytać i zachować na przyszłość instrukcję obsługi. Jeżeli urządzeni wymaga naprawy, prosimy skontaktować się z autoryzowanym centrum serwisowym.

Używanie urządzeń sterujących lub nastawczych lub wykonywanie czynności innych niż opisane w instrukcji może narazić użytkownika na działanie niebezpiecznego promieniowania.

Aby uniknąć bezpośredniego narażenia się na promieniowanie lasera, nie wolno próbować otwierać obudowy. Po otwarciu widoczny promień lasera. NIE WOLNO PATRZYĆ W KIERUNKU PROMIENIA.

**UWAGA:** Urządzenie nie może być wystawiane na działanie wody (kapiącej lub rozpryskiwanej) oraz nie wolno na nim ustawiać żadnych obiektów wypełnionych płynami np. wazonów.

#### **Uwagi dotyczące praw autorskich:**

Kopiowanie, nadawanie, pokazy, nadawanie za pośrednictwem kabla, publiczne odtwarzanie lub wypożyczanie materiałów chronionych prawem autorskim bez zezwolenia jest prawnie zakazane.

Produkt ten posiada funkcję chroniącą przed kopiowaniem, opracowaną przez Macrovision. Sygnały chroniące przed kopiowaniem są nagrane na niektórych płytach. Podczas nagrywania lub odtwarzania takich płyt pojawią się zakłócenia obrazu. Produkt ten wykorzystuje technologię chroniącą przed kopiowaniem, która jest metodą chronioną przez niektóre prawa patentowe w Stanach Zjednoczonych Ameryki Północnej, oraz inne prawa własności intelektualnych należące do Macrovision Corporation i innych właścicieli tych praw. Użycie tej technologii chroniącej przed kopiowaniem musi zostać autoryzowane przez Macr ovision Corporation i jest przeznaczone do domowego lub innego ograniczonego użytku chyba, że inne użycie zostanie autoryzowane przez Macrovision Corporation. Inżynieria wsteczna i demontaż jest zabroniony.

# **Informacje dotyczące bezpieczeństwa**

#### **UWAGA dotycząca kabla zasilania**

#### **Zalecane jest, aby większość urządzeń była podłączona do osobnego obwodu;**

To jest, do pojedynczego gniazdka, które jest przeznaczone tylko dla danego urządzenia i nie ma dodatkowych wyjść lub odgałęzień. Sprawdź stronę z danymi technicznymi. znajdującą się w tej instrukcji obsługi.

Nie przeciążaj gniazdek. Przeciążone, poluzowane lub uszkodzone gniazdka, przedłużacze, przepalone kable, uszkodzone lub pęknięte izolacje przewodu są niebezpieczne. Każdy z tych stanów może spowodować porażenie prądem lub pożar. Od czasu do czasu należy sprawdzać kabel urządzenia i jeżeli wykazuje on oznaki uszkodzenia lub zepsucia, odłącz go i przerwij używanie urządzenia, następnie wymień kabel na dokładnie taki sam w autoryzowanym serwisie.

Chroń kabel przed fizycznym i mechanicznym uszkodzeniem, takim jak skręcenie, zapętlenie, ściśnięcie, zgniecenie w drzwiach lub nadepnięcie. Zwróć szczególną uwagę na wtyczki, gniazdka oraz miejsce gdzie kabel wychodzi z urządzenia.

Aby odłączyć zasilanie należy wyciągnąć wtyczkę z gniazdka. Podczas instalacji urządzenia należy zapewnić swobodny dostęp do wtyczki zasilania.

**Niniejszy produkt został wyprodukowane zgodnie z wymaganiami dotyczącymi zakłóceń radiowych według DYREKTYWY EEC 89/336/EEC, 93/68/EEC i 73/23/EEC.**

#### **Utylizacja starych urządzeń**

1. Kiedy do produktu dołączony jest niniejszy przekreślony symbol kołowego pojemnika na śmieci, oznacza to, że produkt jest objęty dyrektywą 2002/96/EC.

**Wprowadzenie Wprowadzenie**

2. Wszystkie elektryczne i elektroniczne produkty powinny być utylizowane niezależnie od odpadów miejskich, z wykorzystaniem przeznaczonych do tego miejsc składowania wskazanych przez rząd lub miejscowe władze.

3. Właściwy sposób utylizacji starego urządzenia pomoże zapobiec potencjalnie negatywnemu wpływowi na zdrowie i środowisko.

4. Aby uzyskać więcej informacji o sposobach utylizacji starych urządzeń, należy skontaktować się z władzami lokalnymi, przedsiębiorstwem zajmującym się utylizacją odpadów lub sklepem, w którym produkt został kupiony.

# **Spis treści**

#### **Wprowadzenie**

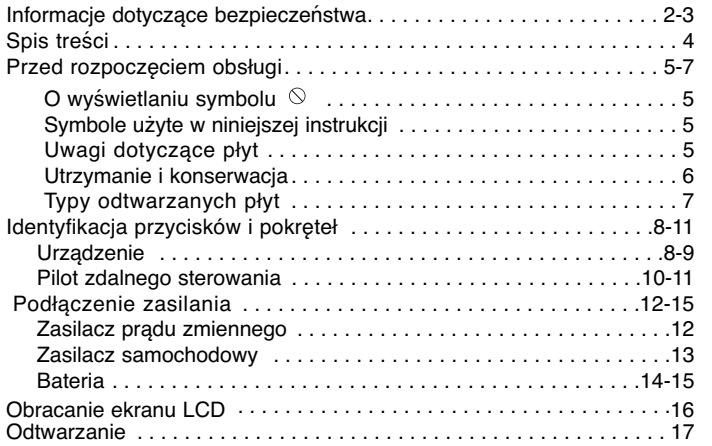

#### **Operacje zaawansowane**

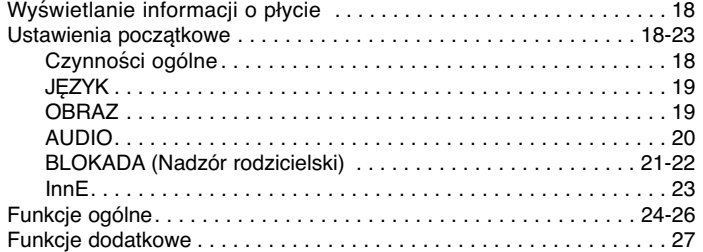

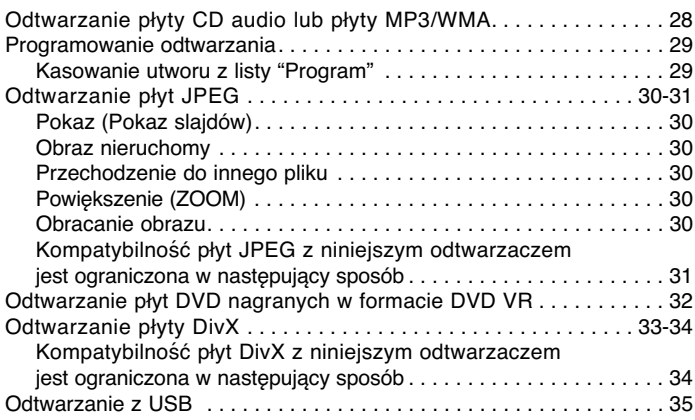

# **Podłączenia**

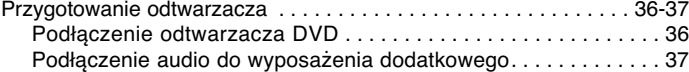

## **Informacje dodatkow**

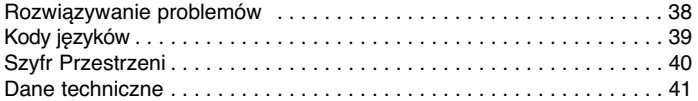

# **Wprowadzenie Wprowadzenie**

# **Przed rozpoczęciem obsługi**

Aby zapewnić właściwe użytkowanie niniejszego produktu prosimy uważnie przeczytać poniższe instrukcje i zachować je na przyszłość.

Niniejsza instrukcja obsługi dostarcza informacje o obsłudze i konserwacji Twojego odtwarzacza DVD. W przypadku, gdyby wymagała on naprawy należy skontaktować się z autoryzowaną stacja serwisowa.

### **O wyświetlaniu symbolu**

Podczas obsługi urządzenia na ekranie telewizora może pojawić się symbol  $\mathfrak{m} \otimes \mathfrak{m}$  Oznacza on, że funkcja wymieniona w instrukcji obsługi nie jest dostępna na danej płycie DVD wideo.

## **Symbole użyte w niniejszej instrukcji**

#### UWAGA

Oznacza specjalne uwagi i funkcje dotyczące obsługi.

#### WSKAZÓWKA

Oznacza wskazówki i porady ułatwiające wykonywanie poszczególnych zadań.

Fragment, którego tytuł posiada jeden z poniższych symboli, odnosi się tylko do płyt oznaczonych na symbolu.

Wszystkie płyty podane poniżej **ALL**

Płyty DVD oraz zakończone płyty DVD±R/RW **DVD**

Płyty CD wideo **VCD**

Płyty CD audio Pliki MP3 **CD MP3**

Pliki WMA**WMA DivX**

**DivX** Pliki DivX

# **Uwagi dotyczące płyt**

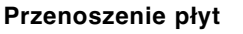

Nie dotykaj strony płyty zawierającej nagranie. Trzymaj płytę za krawędzie tak, aby nie pozostawić odcisków palców na jej powierzchni. Nigdy nie przyklejaj kawałków papieru lub taśmy na płycie.

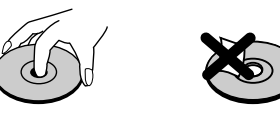

#### **Przechowywanie płyt**

Po odtworzeniu płytę przechowuj w jej pudełku. Nie wystawiaj płyt na bezpośrednie działanie słońca lub źródeł ciepła i nigdy nie zostawiaj płyt w samochodzie zaparkowanym na słońcu.

#### **Czyszczenie płyt**

Odciski palców i kurz znajdujący się na płycie mogą spowodować słabą jakość obrazu i zakłócenia dźwięku. Przed odtwarzaniem wyczyść płytę miękką szmatką. Wycieraj płytę od środka na zewnątrz.

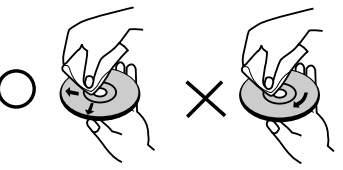

Nie używaj silnych rozpuszczalników takich jak alkohol, benzyna, rozcieńczalnik, dostępne środki czystości ani też płynów antystatycznych przeznaczonych do starszych płyt winylowych.

# **Przed rozpoczęciem obsługi (ciąg dalszy)**

# **Utrzymanie i konserwacja**

Zapoznaj się z informacjami zawartymi w tym rozdziale przed skontaktowaniem się z technikiem serwisowym.

#### **Obchodzenie się z urządzeniem**

#### **Podczas transportu urządzenia**

Prosimy o zachowanie oryginalnego pudełka i materiałów opakunkowych. Jeśli potrzebujesz przetransportować urządzenie, dla maksymalnej ochrony zapakuj je tak, jak było oryginalnie zapakowane w fabryce.

#### **Utrzymywanie powierzchni zewnętrznych w czystości**

- Nie używaj lotnych cieczy, takich jak środki owadobójcze, w pobliżu urządzenia.
- Nie pozostawiaj gumowych lub plastikowych produktów w kontakcie z urządzeniem na dłuższy czas, ponieważ pozostawiają one ślady na powierzchni.

#### **Czyszczenie urządzenia**

Do czyszczenia odtwarzacza używaj miękkiej i suchej szmatki. Jeśli powierzchnie są bardzo zabrudzone użyj miękkiej szmatki lekko zwilżonej w roztworze łagodnego detergentu.

Nie używaj mocnych rozpuszczalników takich jak alkohol, benzyna lub rozcieńczalnik, gdyż mogą one uszkodzić powierzchnię urządzenia.

#### **Konserwacja urządzenia**

6

Odtwarzacz DVD jest nowoczesnym i precyzyjnym urządzeniem. Jeśli soczewka głowicy optycznej i elementy napędu płyty będą brudne lub zużyte może zmniejszyć się jakość obrazu.

W zależności od środowiska, w jakim urządzenie jest używane zaleca się regularne kontrole i konserwację co każde 1 000 godzin użytkowania.

W celu uzyskania szczegółowych informacji prosimy skontaktować się z najbliższym autoryzowanym centrum serwisowym.

# **Przed rozpoczęciem obsługi (ciąg dalszy)**

#### **Typy odtwarzanych płyt**

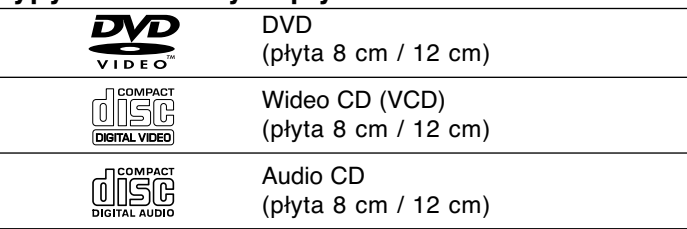

Dodatkowo, niniejsze urządzenie odtwarza płyty DivX, DVD ±R, DVD ±RW, CD Kodak Picture, SVCD, i CD-R lub CD-RW z nagraniami audio, MP3, WMA, lub pliki JPEG.

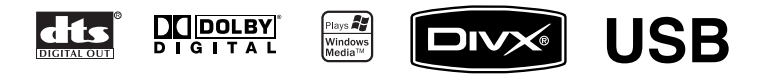

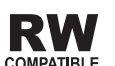

Znak ten wskazuje, że urządzenie wyposażone jest w funkcję odtwarzania płyt DVD-RW nagranych w formacie COMPATIBLE Video Recording.

#### UWAGI

- W zależności od możliwości nagraniowych sprzętu lub samych płyt CD-R/RW (lub DVD ±R/ <sup>±</sup>RW), niektóre płyty CD-R/RW (lub DVD ±R/ <sup>±</sup>RW) mogą nie zostać odtworzone przez niniejsze urządzenie.
- Nie przymocowuj żadnych naklejek lub znaczków do żadnej (tej z etykietą lub z nagraniem) ze stron płyty.
- Nie używaj płyt CD o nieregularnych kształtach (na przykład w kształcie serca lub ośmiokąta) ponieważ może to spowodować wadliwe działanie.

**Klienci powinni zwrócić uwagę na fakt, iż aby pobrać pliki MP3 / WMA i muzykę z internetu wymagane jest odpowiednie poz-**₹ **Wprowadzenie wolenie. Nasza firma nie posiada prawa do udzielania takiego** Morg **pozwolenia. O pozwolenie takie należy się zwrócić do właściciela praw autorskich.** adzenie

# **Kod regionalny**

Z tyłu urządzenia podany jest jego kod regionalny. Urządzenie to może odtwarzać płyty DVD oznaczone tym samym kodem lub oznaczeniem "ALL (Cały)".

#### **Uwagi dotyczące kodów regionalnych**

- Większość płyt DVD ma umieszczony na okładce globus z wyraźnie widocznym jednym (lub więcej) numerem. Numer ten musi się zgadzać z kodem regionalnym Twojego odtwarzacza DVD. W przeciwnym wypadku płyta nie zostanie odtworzona.
- • Jeśli będziesz próbował odtworzyć płytę DVD o innym kodzie regionalnym niż kod Twojego odtwarzacza, na ekranie telewizora pojawi się napis "Sprawdź Kod Regionu".

**Wyprodukowano na licencji Dolby Laboratories. Symbole "Dolby", "Pro Logic", i podwójne D są znakami towarowymi należącymi do Dolby Laboratories.** 

**DTS i DTS Digital Out są znakami towarowymi należącymi do Digital Theater Systems, Inc.**

# **Identyfikacja przycisków i pokręteł**

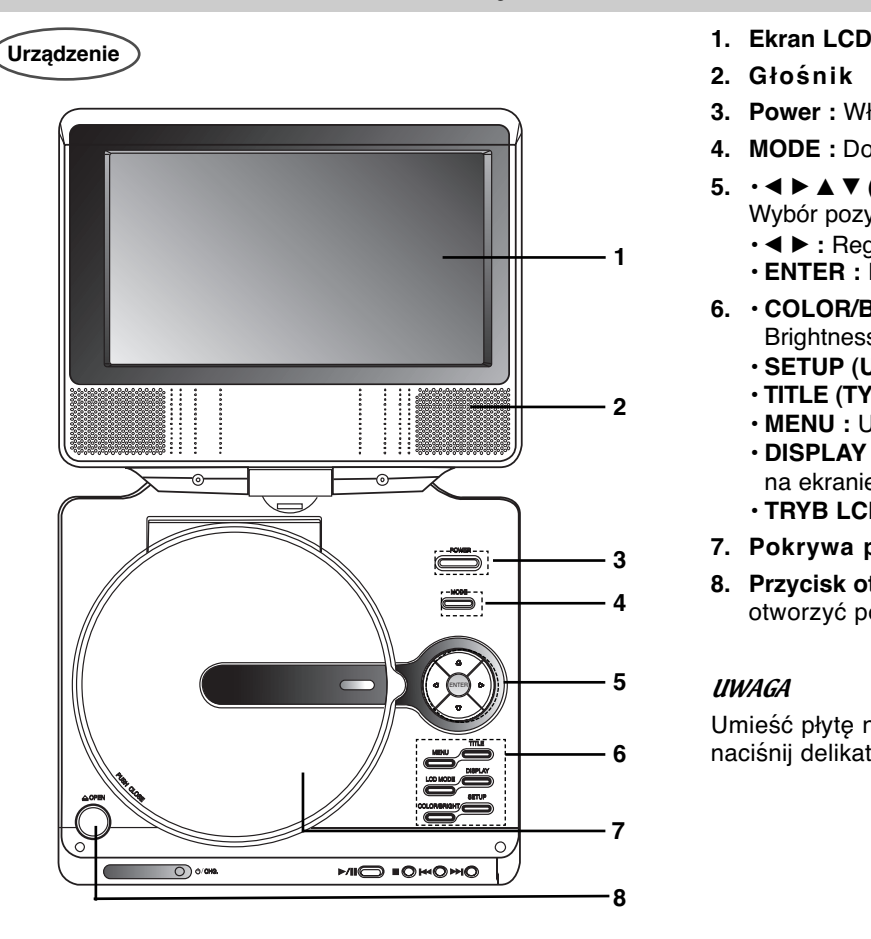

- 
- **2. Głośnik**
- **3. Power :** Włącza ON lub wyłącza OFF odtwarzacz.
- **4. MODE :** Do wybierania źródła sygnału odbiornika .
- **5.** bBvV **(w lewo/w prawo/w górę/w dół)** Wybór pozycji z menu.
	- **◀ ▶ :** Regulacja COLOR/BRIGHT (KOLOR/JASNOŚĆ).
	- **ENTER :** Potwierdza wybór menu.
- **6. • COLOR/BRIGHT :** Wybór trybu regulacji wyświetlacza LCD Brightness <sup>→</sup> Color <sup>→</sup> OFF (Jasność <sup>→</sup> Kolor <sup>→</sup> Wyłączone)
	- **SETUP (USTAWIENIA) :** Udostępnia lub usuwa menu ustawień.
	- **TITLE (TYTUŁ) :** Jeśli dostępne, wyświetla menu tytułów.
	- **MENU :** Udostępnia menu płyty DVD.
	- **DISPLAY (WYŚWIETLACZ) :** Udostępnia wyświetlanie funkcji na ekranie.
	- **TRYB LCD :** NORMALNY <sup>→</sup> PEŁNY <sup>→</sup> ZOOM <sup>→</sup> WYŁĄCZONY
- **7. Pokrywa płyty**
- **8. Przycisk otwierania OPEN :** Naciśnij ten przycisk, aby otworzyć pokrywę płyt.

#### UWAGA

Umieść płytę na talerzu obrotowym, odtwarzaną stroną w dół, naciśnij delikatnie w środku.

# **Identyfikacja przycisków i pokręteł (ciąg dalszy)**

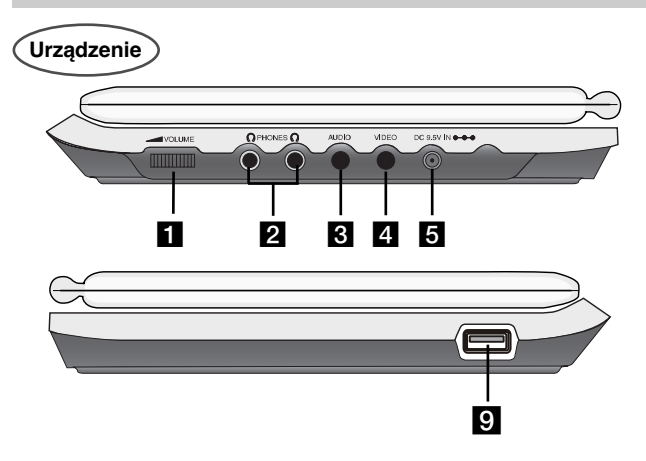

- a **Sterowanie głośności**
- $\blacksquare$  **Gniazdo słuchawek**
- c **Gniazdo AUDIO In/Out (OPTICAL OUT)**
- **4** Gniazdo VIDEO In/Out

#### UWAGA

Jeżeli w trybie AV IN sygnał VIDEO IN nie będzie docierał, aby oszczędzać energię urządzenie wyłączy się automatycznie po 10 minutach.

#### **G** Gniazdo zasilania DC IN 9,5V

Podłącz zasilacz AC lub gniazdko samochodowe.

#### f **Czujnik zdalnego sterowania**

Odbiera sygnał z pilota zdalnego sterowania.

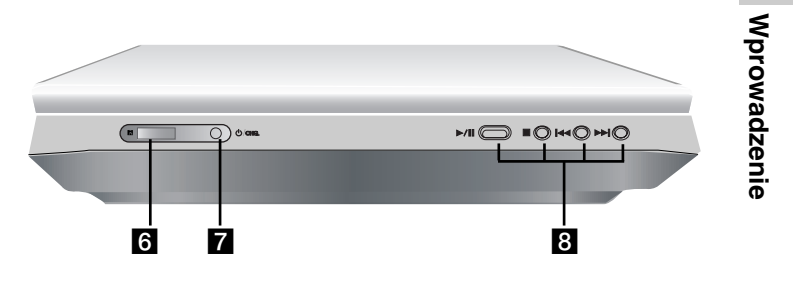

### g **Wskaźnik naładowania**

Podczas ładowania, świeci się na czerwono. Jeżeli ładowanie zostało zakończone zapala się na zielono.

- **8** PLAY (ODTWARZANIE) ( ▶/II ): Rozpoczyna odtwarzanie/ Tymczasowo wstrzymuje odtwarzanie.
	- **STOP (** x **) :** Zatrzymuje odtwarzanie.
	- **PRZECHODZENIE/SZUKANIE do tył (** .) Szukanie do tyłu\*/ przechodzenie do początku aktualnego/ poprzednich rozdziałów lub ścieżek.
	- **PRZECHODZENIE/SZUKANIE do przodu (** >) Szukanie do przodu\*/ przechodzenie do początku następnego rozdziału lub ścieżki.
	- \* Naciśnij i przytrzymaj na około dwie sekundy.
- **9 USB : Podłącz urządzenie USB**

# **Identyfikacja przycisków i pokręteł (ciąg dalszy)**

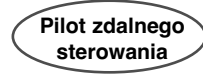

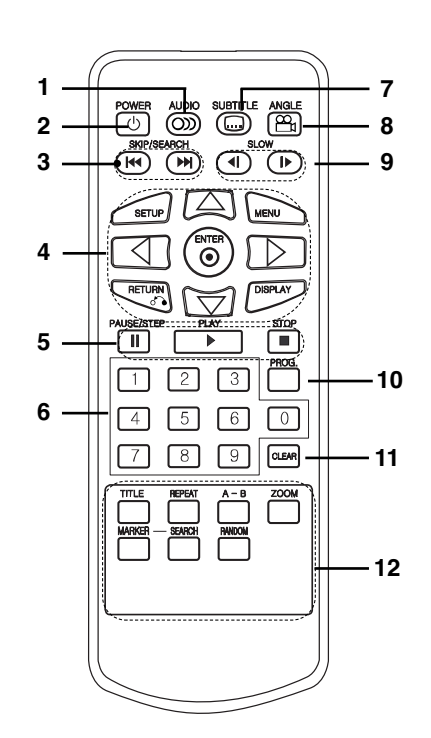

- **1. AUDIO**
- Wybór języka ścieżki dźwiękowej (DVD). **2. POWER**

Włącza ON lub wyłącza OFF odtwarzacz.

**3. • PRZECHODZENIE/SZUKANIE do tył (**.**)**

Szukanie do tyłu\*/ przechodzenie do początku aktualnego/ poprzednich rozdziałów lub ścieżek.

 **• PRZECHODZENIE/SZUKANIE do przodu (** >**)**

Szukanie do przodu\*/ przechodzenie do początku następnego rozdziału lub ścieżki.

\* Naciśnij i przytrzymaj na około dwie sekundy.

**4. • SETUP (USTAWIENIA)**

Udostępnia lub usuwa menu ustawień. **• MENU**

- Udostępnia menu płyty DVD.
- **RETURN**
- Wyświetlenie menu video CD z funkcia PBC.
- **DISPLAY (WYŚWIETLACZ)**
- Udostępnia wyświetlanie funkcji na ekranie.

• **◀ ▶ ▲ ▼** (w lewo/w prawo/w górę/w dół) Wybór pozycji z menu.

**• ENTER**

Potwierdza wybór menu.

**5. • PAUSE**

Tymczasowo wstrzymuje odtwarzanie / naciskaj wielokrotnie, aby odtwarzać klatka po klatce.

**• PLAY (ODTWARZANIE)** Rozpoczyna odtwarzanie.

# **• STOP (**  x **)**

- Zatrzymuje odtwarzanie. **6. Przyciski numeryczne 0-9**
- Wybór ponumerowanych pozycji z menu. **7. SUBTITLE (NAPISY)**
- Wybór języka napisów.
- **8. ANGLE (KĄT)**  Wybór kąta ustawienia kamery dla DVD, jeśli dostępne.
- **9. SLOW (POWOLI) (**  $\blacktriangleleft$ **I / II> )** Odtwarzanie w zwolnionym tempie w przód/tył.
- **10. PROG.**

Wejście i wyjście z trybu edycji programu.

- **11. CLEAR (WYCZYŚĆ)** Usuwa numer ścieżki z zaprogramowanej listy lub znacznik z menu przeszukiwania według znaczników.
- $12. 4 B$

Powtarzanie sekwencji.

- **ZOOM (POWIĘKSZENIE)** Powiększanie obrazów wideo.
- **TITLE (TYTUŁ)** Jeśli dostępne, wyświetla menu tytułów.
- **MARKER (ZNACZNIK)** Zaznacza dowolne miejsce podczas odtwarzania.
- **SEARCH (PRZESZUKIWANIE)** Wyświetla menu PRZESZUKIWANIA WEDŁUG ZNACZNIKÓW.
- **REPEAT (POWTARZANIE)** Powtarzanie rozdziału, ścieżki, tytułu, wszystkiego.
- **• RANDOM (LOSOWY)**

Odtwarza utwory w kolejności losowej.

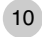

# **Identyfikacja przycisków i pokręteł (ciąg dalszy)**

**Identyfikacja przycisków i pokręteł (bateria litowa)**

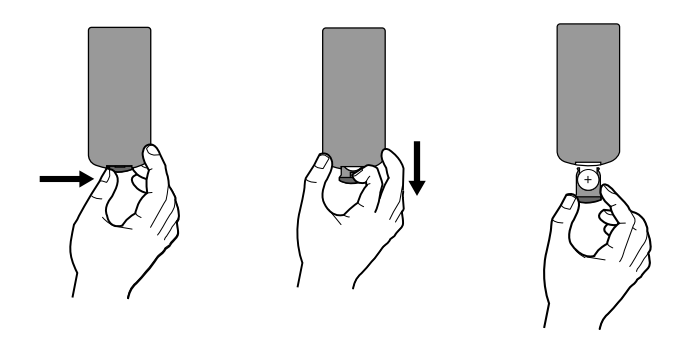

#### UWAGI

- Nie wolno wystawiać czujnika pilota na bezpośrednie, jasne światło.
- Na drodze pomiędzy czujnikiem pilota a pilotem nie może być przeszkód.

#### V **Wymiana baterii pilota**

Bateria wystarcza normalnie na około rok. Wymień baterię jeżeli pilot nie działa w swoim zasięgu.

#### **Bateria pilota (bateria litowa)**

- 1. Naciśnij zaczep uchwytu baterii, następnie pociągnij aby wyciągnąć.
- 2. Włóż baterię z biegunem + skierowanym w tą samą strone co znak + znajdujący się na uchwycie baterii.

**Wprowadzenie**

**Wprowadzenie** 

3. Załóż z powrotem uchwyt baterii, upewniając się że został wsunięty do końca.

#### UWAGI

- Wymień baterię pilota na baterię litową 3V mikro taką jak CR. 2025 lub odpowiednią.
- Baterii należy pozbywać się zgodnie z miejscowymi przepisami. Nie wrzucać do ognia.

**Ostrzeżenie:** Bateria znajdująca się w urządzeniu, jeżeli używana nieodpowiednio może być przyczyną pożaru lub oparzenia chemicznego. Nie wolno ładować, rozmontowywać, spalać lub nagrzewać powyżej 100  $\degree$ C (212  $\degree$ F). Wymaniaj tylko na baterię Matsushita Elec. Ind.

Co., Ltd. (Panasonic), nr części CR. 2025. Użycie innej baterii może spowodować ryzyko pożaru lub eksplozji. Pozbywaj się w odpowiedni sposób zużytych baterii. Trzymaj baterie z daleka od dzieci. Nie wolno rozmontowywać lub wyrzucać do ognia.

# **Podłączenie zasilania Zasilacz prądu zmiennego** Aby podłączyć wykonaj kroki od 1 do 2. OPHONES AUXO VIDEO CORSVINGED Podczas odłączania, odwróć kolejność. Zasilacz prądu zmiennego zasilania DC

#### **UWAGA**

- Nie wolno podłączać wtyczki zasilania do gniazdka innego niż podane na etykiecie, gdyż może to spowodować ryzyko pożaru lub porażenia prądem.
- Nie wolno podłączać lub odłączać wtyczki zasilania mokrymi rękoma. Może to spowodować porażenie prądem.
- Nie wolno używać zasilacza innego niż wymagany, gdyż może to spowodować pożar lub uszkodzenie odtwarzacza.

#### **Zasilacz prądu zmiennego**

- Zasilacz ten pracuje w sieci elektrycznej 100-240V~ 1,5A 50-60Hz.
- MODEL Nr : DPAC1T
- Wyprodukowany przez WANLIDA Digital Technology Co., Ltd.

Do gniazdka zasilania AC

• Skontaktuj się z dystrybutorem części elektrycznych, w celu uzyskania pomocy w wyborze odpowiedniej wtyczki oraz kompletu kabli zasilacza.

# **Podłączenie zasilania (ciąg dalszy)**

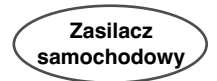

Odtwarzacz DVD oraz zasilacz samochodowy zostały zaprojektowane do użycia w pojazdach z instalacją elekinny typ instalacji elektrycznej, system zasilania prądu stałego nie może być używany.

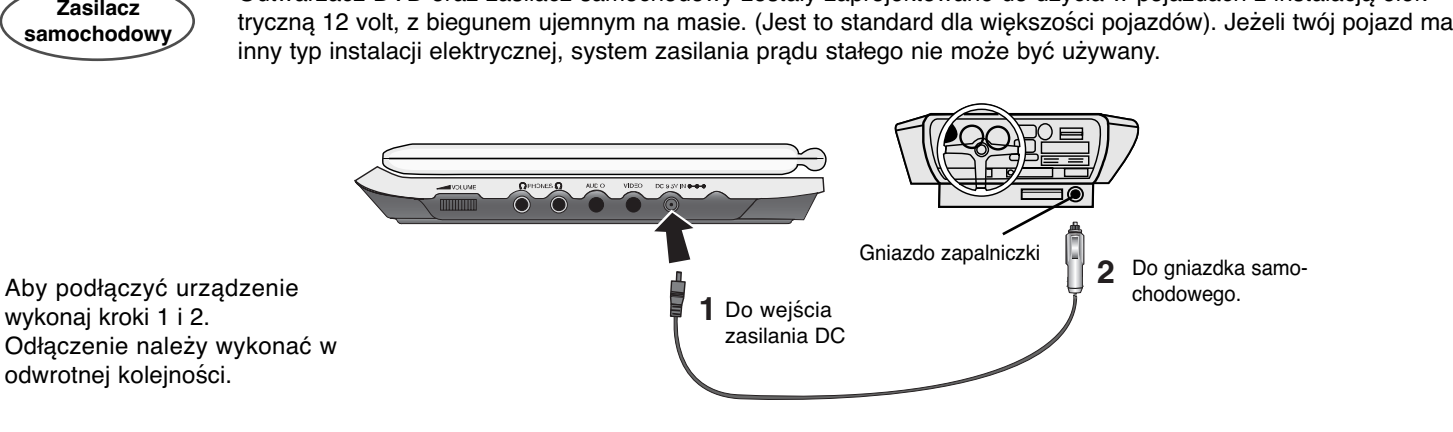

#### **UWAGA**

- Aby uniknąć porażenia prądem i uszkodzenia odtwarzacza DVD lub pojazdu, zawsze należy odłączać zasilacz samochodowy z gniazda zapalniczki przed odłączeniem wtyczki z odtwarzacza DVD.
- W zasilaczu zamontowany jest bezpiecznik zabezpieczający A3 amp. 250V.
- Podczas uruchamiania silnika, odłącz zasilacz z gniazda zapalniczki.
- Nie wolno podłączać odtwarzacza DVD, gdy akumulator pojazdu jest rozładowany. Przepięcie z prądnicy może spowodować przepalanie bezpiecznika zasilacza.
- Jeżeli napięcie zasilania spanie do około 10 Volt, odtwarzacz DVD może nie działać prawidłowo.
- Nie wolno zostawiać odtwarzacza DVD w miejscach gdzie temperatura przekracza 70°C (158°F), lub tam gdzie może on zostać uszkodzony. Przykłady:
- Wewnątrz samochodu z zamkniętymi oknami w bezpośrednim słońcu.
- W pobliżu urządzenia grzewczego.

#### **Zasilacz samochodowy**

- Zasilacz dla instalacji 12V prąd stały.
- MODEL Nr : DPDC1
- Wyprodukowany przez WANLIDA Digital Technology Co., Ltd.

**Wprowadzenie**

• Skontaktuj się ze sprzedawcą części elektrycznych w sprawie wyboru odpowiedniego zasilacza samochodowego.

# **Podłączenie zasilania (ciąg dalszy)**

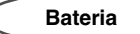

Naładuj baterię przed pierwszym użyciem.

#### A **Zaczepianie baterii**

- 1. Włóż zaczepy baterii do otworów znajdujących się od spodu odtwarzacza.
- 2. Wciśnij i przesuń akumulator, aż do zatrzaśnięcia.

#### UWAGI

- Nie wolno odłączać akumulatora podczas pracy urządzenia.
- Uważaj, aby nie upuścić akumulatora.

#### **■ Odłączanie akumulatora**

- 1. Naciśnij przycisk **RELEASE**.
- 2. Pociągnij akumulator, aż usłyszysz trzaśnięcie zaczepu.

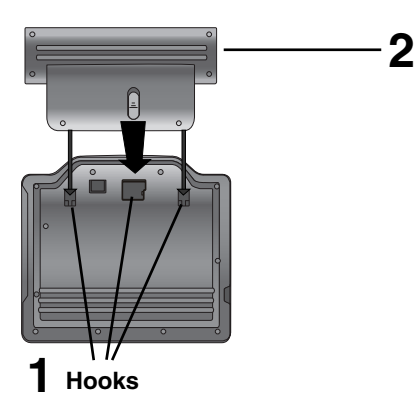

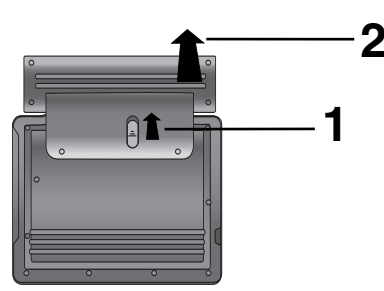

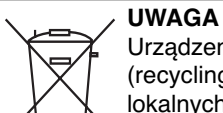

 Urządzenie to zawiera baterię którą można ładować. Bateria może zostać powtórnie przerobiona (recycling). Na końcu żywotności baterii, wyrzucanie jej z normalnymi odpadami może być, według lokalnych przepisów niezgodne z prawem. Sprawdź lokalne przepisy na temat przetwarzania lub właściwego pozbywania się odpadów w regionie.

\* Gdy jasność jest ustawiona na tryb początkowy.

A **Sprawdź na ekranie naładowanie baterii**

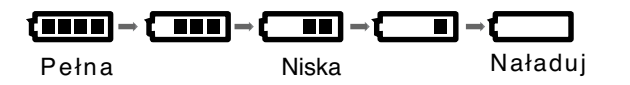

**Podczas używania adaptera, wyświetlacz baterii nie będzie się pojawiał.**

**Zasilanie urządzenia jest automatycznie wyłączane po ukazaniu się na ekranie komunikatu "Check Battery" (kontrola stanu akumulatora).**

A **Jeżeli czas odtwarzania drastycznie spadnie po ładowaniu** Bateria osiągnęła koniec żywotności (może być ładowana około 300 razy).

#### A **Jeżeli urządzenie nie jest używane przez dłuższy czas.**

- Odczep baterię. (Nawet jeżeli urządzenie jest wyłączone, cały czas pobiera trochę energii. Może to spowodować nadmierne rozładowanie i usterkę baterii.)
- Naładuj baterię przed ponownym użyciem.

#### **■ Bateria**

15

MODEL Nr : DPSB135

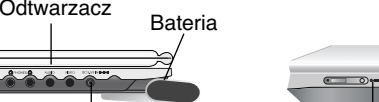

**Podłączenie zasilania (ciąg dalszy)**

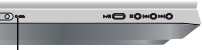

Wejście wtyczki zasilacza (DC IN 9,5V)

A **Ładowanie baterii**

Wskaźnik ładowania

3. Podczas ładowania wskaźnik jest czerwony. Po zakończeniu ładowania jego kolor zmienia się na zielony.

#### **UWAGA**

Aby uniknąć wycieku, przegrzania itp.

- Nie wolno używać nieautoryzowanych części.
- Podczas ładowania baterii używaj tylko autoryzowanego zasilacza.
- Nie wolno wystawiać na wysokie temperatury powyżej 60°C (140°F).
- Nie próbuj rozmontowywać lub modyfikować urządzenia.
- Silne uderzenie może spowodować usterkę.
- Nie wolno spalać.
- Nie wolno rozmontowywać, pozbywać się w odpowiedni sposób.
- Uważaj, aby nie spowodować zwarcia.

#### UWAGA

Ładowanie baterii ma miejsce tylko wtedy gdy urządzenie jest wyłączone.

Bateria nie będzie ładowana gdy jest naturalnie lub celowo rozładowana. Ponieważ do urządzenie nie dociera napięcie z baterii, nawet gdy jest podłączona.

Gdy znajdziesz się w takiej sytuacji, włącz urządzenie a następnie wyłącz. Rozpocznie się ładowanie baterii.

### A **Ładowanie i czas odtwarzania**

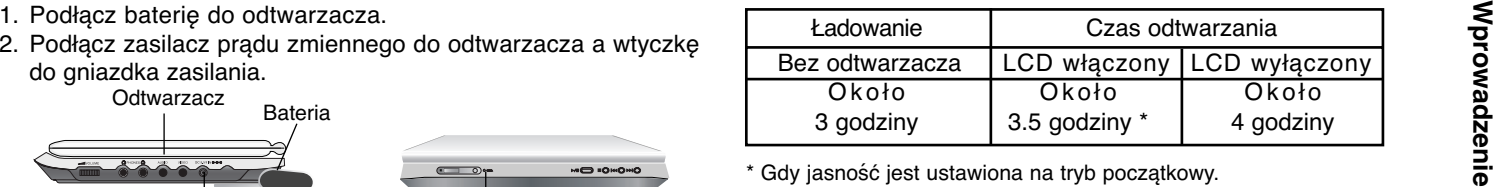

# **Obracanie ekranu LCD**

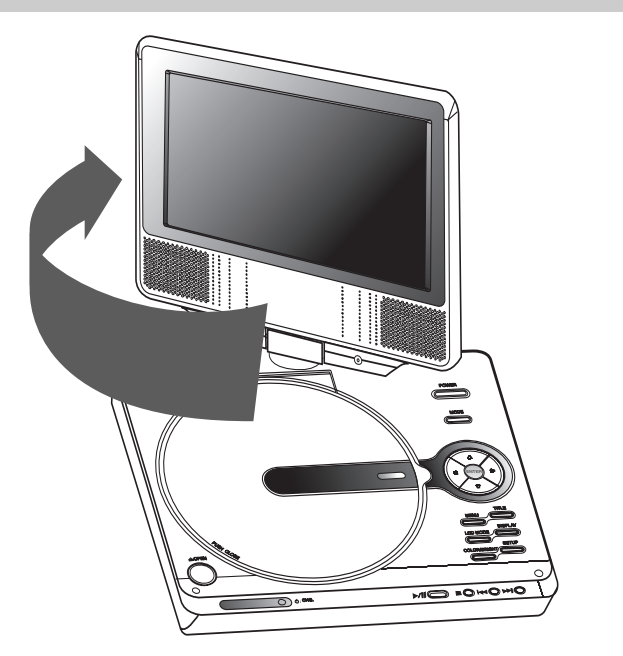

Można obracać wyświetlacz LCD o 180 stopni w kierunku zgodnym z ruchem wskazówek zegara. Jeżeli spróbujesz obrócić go za mocno, może to spowodować poważne uszkodzenia.

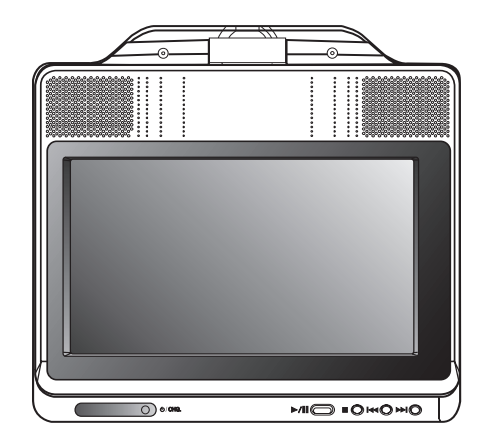

Po pełnym obrocie wyświetlacza LCD, można go złożyć, tak jak to pokazano na powyższej ilustracji.

## **Odtwarzanie**

#### **1. Przygotuj zasilanie.**

- 
- - "DISC ERROR" (błąd płyty).
- Po zakończeniu odtwarzania wszystkich rozdziałów z tytułu, odtwarzacz DVD automatycznie zatrzyma się i powróci do ekranu menu.

#### **4. Naciśnij PLAY, aby rozpocząć odtwarzanie.**

#### **5. Wyreguluj głośność.**

#### UWAGI

- Umieść płytę odtwarzaną stroną do dołu i wciśnij delikatnie na środku, tak aby umieścić ją na miejscu.
- Potwierdź ustawienie LCD MODE naciskając przycisk LCD MODE.

#### A **Zmiana wielkości obrazu**

Użyj przycisku LCD MODE, aby zmienić tryb obrazu. Tryb obrazu pojawia się na ekranie w następującej kolejności.

NORMALNY <sup>→</sup> PEŁNY <sup>→</sup> ZOOM <sup>→</sup> WYŁĄCZONY

#### **UWAGA**

Może pojawiać się inaczej w zależności od płyty.

A **Tryb i wielkość obrazu**

Obraz wyświetlany na LCD zależy od trybu wyświetlania oraz rozmiaru nagranego na płycie.

#### UWAGI

- 2. Otwórz zewnętrzną pokrywę i naciśnij przycisk zasilania<br>
POWER.<br>
3. Naciśnij OPEN, aby otworzyć pokrywę i włóż płytę etykietą do<br>
3. Naciśnij OPEN, aby otworzyć pokrywę i włóż płytę etykietą do<br>  $\frac{d}{dx}$ <br>
3. Naciśnij • Jeżeli nie używasz wyświetlacza LCD tego urządzenia, wybierz OFF, aby oszczędzać energię.
	- Wyświetlacz LCD wyłącza się po zamknięciu urządzenia.
	- Poziome linie mogą pojawiać się na obrazie, jeżeli tryb został przełączony na ZOOM, nie jest to oznaka usterki.

## **Wyświetlacz ekranowy**

# **Wyświetlanie informacji o płycie**

Na ekranie można wyświetlić różne informacje dotyczące załadowanej płyty.

1. Naciśnij przycisk DISPLAY, aby wyświetlić informacje dotyczące odtwarzania.

Wyświetlane informacje mogą być różne w zależności od typu płyty lub stanu odtwarzania.

- 2. Można wybrać pozycję naciskając ◀ / ▶ i zmienić lub wybrać ustawienia przy pomocy  $\blacktriangle$  /  $\blacktriangledown$ .
	- Tytuł (Ścieżka) Aktualny tytuł (lub ścieżka) numer/całkowita ilość tytułów (lub ścieżek)
	- Rozdział Numer aktualnego rozdziału/całkowita ilość rozdziałów
	- Czas Upływający czas odtwarzania
	- Audio wybierz dźwięk audio (tylko płyty VCD)

#### UWAGA

Jeżeli w ciągu kilku sekund nie zostanie naciśnięty żaden przycisk, wyświetlenie znika.

## **Ustawienia początkowe**

Używając menu ustawień możesz w wieloraki sposób ustawić pozycje takie jak obraz i dźwięk. Między innymi możesz również wybrać język napisów i menu ustawień. W celu uzyskania szczegółowych informacji dotyczących każdej z pozycji menu ustawień zobacz strony od 19 do 23.

#### **Aby wyświetlić i opuścić Menu:**

Naciśnij SETUP (USTAWIENIA) aby wyświetlić menu. Powtórne naciśnięcie przycisku SETUP (USTAWIENIA) spowoduje powrót do ekranu początkowego.

#### **Aby przejść do kolejnego poziomu:**

Naciśnij B na pilocie zdalnego sterowania.

#### **Aby cofnąć się do poprzedniego poziomu:**

Naciśnij ◀ na pilocie zdalnego sterowania.

## **Czynności ogólne**

- 1. Naciśnij SETUP (USTAWIENIA). Pojawi się menu ustawień.
- 2. Używając przycisków ◀ / ▶ wybierz żądaną opcję, a następnie naciśnij <sup>V</sup>, aby przejść do drugiego poziomu. Na ekranie pokazane zostanie bieżące ustawienie oraz ustawienie(-a) alternatywne.
- 3. Używając przycisków ▲ / ▼ wybierz drugą żądaną opcję, a następnie naciśnij B, aby przejść do trzeciego poziomu.
- 4. Używając przycisków ▲ następnie naciśnij ENTER (WPROWADŹ), aby potwierdzić wybór. Niektóre pozycje wymagają dodatkowych kroków.
- 5. Naciśnij SETUP (USTAWIENIA), lub PLAY (ODTWARZANIE), aby wyjść z menu ustawień.
- 18

# **Ustawienia początkowe**

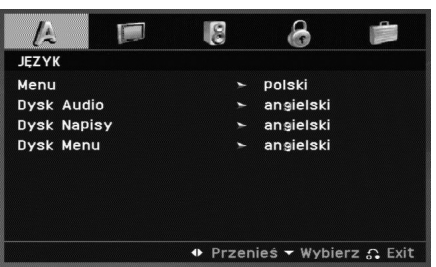

#### **Menu**

Wybierz język dla menu ustawień i wyświetlacza ekranowego.

#### **Dysk Audio / Napisy / Menu**

Wybierz język dla ścieżki audio (audio płyty), napisy oraz menu płyty.

**Domyślne :** Odnosi się do oryginalnego języka, w jakim została nagrana płyta.

**Inny :** Aby wybrać inny język naciśnij przyciski numeryczne, a następnie ENTER (WPROWADŹ), aby wprowadzić czterocyfrowy numer zgodnie z kodami języków, których lista znajduje się w rozdziale z odnośnikami. Jeśli wprowadzisz zły kod języka naciśnij przycisk CLEAR (WYCZYŚĆ).

#### **OBRAZ**

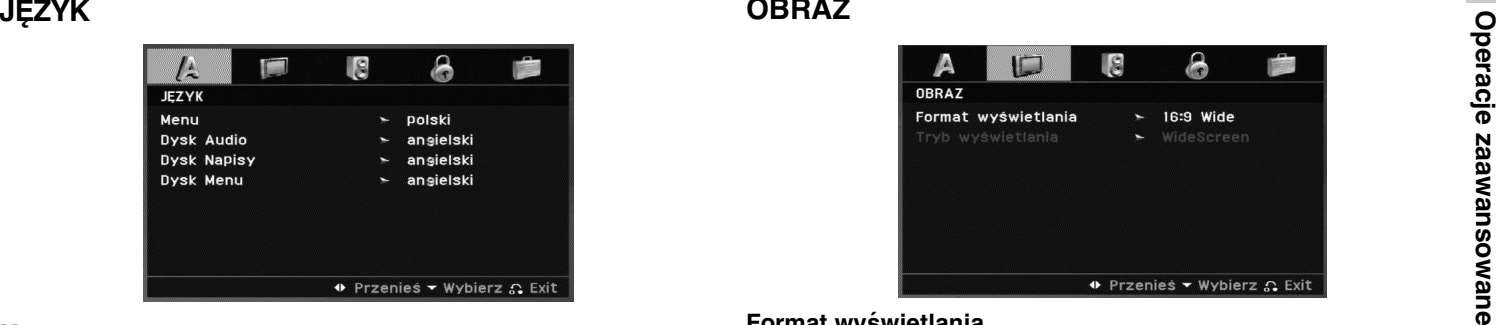

#### **Format wyświetlania**

**4:3:** Wybierz gdy do urządzenia podłączony jest standardowy telewizor 4:3.

**16:9:** Wybierz gdy do urządzenia podłączony jest szerokoekranowy telewizor 16:9.

#### **Tryb wyświetlania**

Ustawienie trybu wyświetlania działa tylko wtedy, gdy współczynnik kształtu telewizora jest ustawiony na tryb "4:3".

**Letterbox :** Wyświetla szeroki obraz z paskami w górnej i dolnej części ekranu.

**Panscan :** Automatycznie wyświetla szeroki obraz na całym ekranie ucinając części, które się nie mieszczą.

# **Ustawienia początkowe (ciąg dalszy)**

#### **AUDIO**

Każda płyta DVD umożliwia wyboru różnorodnych opcji wyjścia audio. Ustaw opcje AUDIO odtwarzacza zgodnie z typem systemu audio jaki używasz.

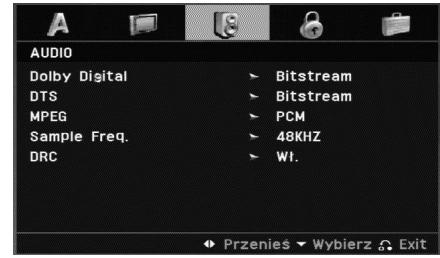

#### **Dolby Digital / DTS / MPEG**

**Bitstream:** Wybierz "Bitstream" jeśli podłączyłeś cyfrowe gniazdo wyjścia odtwarzacza DVD do wzmacniacza lub innego sprzętu z dekoderem Dolby Digital, DTS lub MPEG.

**PCM (dla Dolby Digital / MPEG):** Wybierz w przypadku podłączenia urządzenia do dwukanałowego cyfrowego wzmacniacza stereo. Płyty DVD zakodowane w Dolby Digital lub MPEG będą automatycznie przystosowywane do dwukanałowego audio PCM.

**Wył. (dla DTS)**: Jeśli wybierzesz "Wył.", przez wyjście cyfrowe nie będzie wysyłany sygnał DTS.

#### **Sample Freq.**

Jeśli Twój odbiornik lub wzmacniacz NIE ma możliwości obsługi sygnałów o częstotliwości 96 kHz - wybierz 48 kHz. Po dokonaniu takiego wyboru, niniejsze urządzenie automatycznie przekształci każdy sygnał 96 kHz w sygnał 48 kHz tak, aby system mógł go odkodować.

Jeśli odbiornik lub wzmacniacz ma możliwości obsługi sygnałów o częstotliwości 96 kHz - wybierz 96 kHz. Po dokonaniu takiego wyboru, niniejsze urządzenie będzie przekazywać każdy typ sygnału bez dodatkowego przetwarzania go. Sprawdź dokumentacje swojego wzmacniacza, aby zweryfikować jego możliwości.

#### **Sterowanie zakresem dynamiki (DRC)**

Dzięki cyfrowej technologii audio, w formacie DVD możesz usłyszeć ścieżkę dźwiękową programu w najbardziej dokładnej i realistycznej postaci. Jednakże, możesz życzyć sobie skompresować zakres dynamiki wyjścia audio (różnica pomiędzy najgłośniejszymi i najcichszymi dźwiękami). Pozwoli to na oglądanie filmu przy niższej głośności nie tracąc nic naprzejrzystości dźwięku. Ustaw DRC na Włączony dla uzyskania tego efektu.

# Operacje zaawansowane **Operacje zaawansowane**

# **Ustawienia początkowe (ciąg dalszy)**

### **BLOKADA (Nadzór rodzicielski)**

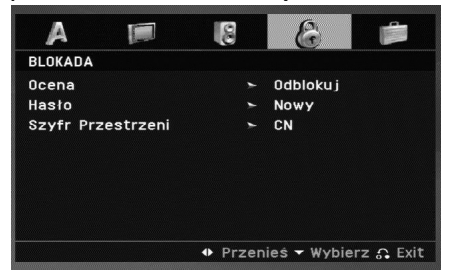

#### **Ocena**

Odtwarzanie bloków stopniowanych płyt DVD na podstawie ich zawartości. Nie wszystkie płyty są stopniowane.

- 1. Wybierz opcję "Ocena" w menu BLOKADA, a następnie naciśnij przycisk ▶.
- 2. Aby uzyskać dostęp do funkcji Ocena, Hasło i Kod Kraju musisz wpisać czterocyfrowy kod bezpieczeństwa, który utworzyłeś. Jeśli jeszcze nie wprowadziłeś kodu bezpieczeństwa powinieneś to niezwłocznie uczynić. Wpisz czterocyfrowy kod i naciśnij ENTER (WPROWADŹ). Wprowadź go ponownie i naciśnij ENTER (WPROWADŹ) dla zweryfikowania. Jeśli się pomylisz, przed naciśnięciem przy- cisku ENTER (WPROWADŹ) naciśnij CLEAR (WYCZYŚĆ).

3. Wybierz ocenę od 1 do 8 używając przycisków ▲ / ▼.

**Ocena 1-8:** Ocena jeden (1) jest najbardziej restrykcyjną, a osiem (8) najmniej.

#### **Odblokuj**

Jeśli wybierzesz odblokowanie, funkcja nadzoru rodzicielskiego przestanie być aktywna i płyta zostanie odtworzona w całości.

#### UWAGA

Jeśli ustawisz daną ocenę w odtwarzaczu, wszystkie sceny z tą samą oceną lub niższą zostaną odtworzone. Sceny wyżej ocenione nie zostaną odtworzone chyba, że na płycie jest dostępna scena alternatywna. Scena taka musi mieć taką samą ocenę lub niższą. Jeśli nie zostanie znaleziona odpowiednia scena alternatywna odtwarzanie zostanie zatrzymane. Musisz wprowadzić czterocyfrowe hasło lub zmienić poziom oceny, aby odtworzyć płytę.

4. Naciśnij ENTER (WPROWADŹ), aby potwierdzić wybór oceny, a następnie naciśnij USTAWIENIA (SETUP), aby wyjść z menu.

# **Ustawienia początkowe (ciąg dalszy)**

#### **Hasło**

Można ustalić lub zmienić hasło.

1. W menu BLOKADA wybierz opcje Password i naciśnij ▶.

#### 2. **Aby ustalić nowe hasło:**

Naciśnij ENTER podświetlona zostaje opcja "New". Przy pomocy przycisków numerycznych wprowadź nowe hasło i naciśnij ENTER. Wprowadź hasło ponownie dla potwierdzenia.

#### **Aby zmienić hasło:**

Naciśnij ENTER podświetlona zostaje opcja "Change". Przy pomocy przycisków numerycznych wprowadź nowe hasło i naciśnij ENTER. Wprowadź hasło ponownie dla potwierdzenia.

3. Naciśnij SETUP, aby wyjść z menu.

#### **Jeśli zapomnisz swojego kodu bezpieczeństwa**

Jeśli zapomnisz swojego kodu bezpieczeństwa możesz go skasować postępując zgodnie z poniższymi krokami:

- 1. Naciśnij SETUP (USTAWIENIA), aby wyświetlić menu ustawień.
- 2. Przy pomocy przycisków ◀ / ▶ wybierz menu BLOKADA menu.
- 3. Wprowadź sześciocyfrowy numer "210499". Kod bezpieczeństwa zostanie skasowany.
- 4. Wprowadź nowy kod jak opisano powyżej.

#### **Szyfr Przestrzeni**

Posługując się listą z rozdziału z odnośnikami wprowadź kod kraju/obszaru, którego standardy były użyte przy ocenie płyty DVD.

- 1. Wybierz "**Szyfr Przestrzeni**" z menu BLOKADA, a następnie naciśnij ▶.
- 2. Wykonaj krok 2 z poprzedniej strony (Ocena).
- 3. Wybierz pierwszy znak używając przycisków  $\blacktriangle / \blacktriangledown$ .
- 4. Naciśnij ENTER( lub B )i wybierz drugi znak używając przycisków ▲ / ▼.
- 5. Naciśnij przycisk ENTER (WPROWADŹ), aby potwierdzić swój wybór kodu kraju.

# Operacje **Operacje zaawansowane** zaawansowane

# **Ustawienia początkowe (ciąg dalszy)**

#### **INNE**

Ustawienia PBC, Autostart oraz DivX(R) VOD mogą być zmieniane.

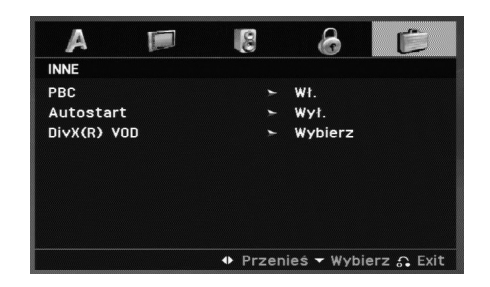

#### **PBC**

Ustaw sterowanie odtwarzaniem (PBC) w pozycji włączonej lub.

**Wł.:** Płyty CD wideo z PBC są odtwarzane zgodnie z PBC.

**Wył.:** Płyty CD wideo z PBC są odtwarzane w ten sam sposób co płyty CD audio.

#### **Autostart**

Możesz tak ustawić odtwarzacz DVD, że po włożeniu płyty DVD automatycznie rozpoczyna się odtwarzanie.

Jeśli tryb automatycznego odtwarzania jest włączony, niniejszy odtwarzacz DVD wyszukuje tytułu o najdłuższym czasi e odtwarzania, a następnie odtwarza go.

#### UWAGA

Funkcja automatycznego odtwarzania może nie działać przy niektórych płytach DVD.

#### **DivX(R) VOD**

Dostarczamy kod rejestracyjny DivX® VOD (Video On Demand), który pozwala pożyczać i kupować filmy wideo w serwisie DivX® VOD. Więcej informacji znajduje się na stronie www.divx.com/vod.

- 1. Wybierz opcję "DivX(R) VOD" i naciśnij ▶.
- 2. Naciśnij ENTER gdy wybrana jest opcja "Select", wówczas pojawi się kod rejestracyjny. Używaj tego kodu rejestracyjnego do kupowania i pożyczania filmów wideo w serwisie DivX® VOD www.divx.com/vod. Podążaj za instrukcjami i ściągnij film wideo na dysk do późniejszego odtwarzania na tym urządzeniu.
- 3. Naciśnij ENTER, aby wyjść.

#### UWAGA

Wszystkie pobrane filmy z DivX® VOD mogą być odtwarzane tylko na tym urządzeniu.

# **Funkcje ogólne**

#### **DVD**

Używając przycisków < ► ▲ ▼ wybierz tytuł/rozdział, który chcesz oglądać, a następnie naciśnij ENTER (WPROWADŹ), aby rozpocząć. Naciśnij TITLE (TYTUŁ) lub MENU, aby powrócić do ekranu menu.

#### **VCD**

Używając przycisków numerycznych wybierz ścieżkę, którą chcesz zobaczyć, po czym naciśnij przycisk RETURN (POWRÓT), aby powrócić do ekranu menu. Opcje menu i procedury postępowania mogą się różnić. Postępuj zgodnie z instrukcjami na każdym z ekranów menu. Możesz również ustawić PBC w pozycji Wyłączony (Zob. "PBC" na stronie 23).

#### UWAGI

- Jeśli ustawiony jest nadzór rodzicielski i płyta nie mieści się w ustawieniach oceny, musisz wpisać hasło. (Zob. "BLOKADA" na stronie 21-22.)
- Płyty DVD mogą posiadać kod regionalny. Twój odtwarzacz nie odtworzy płyt, które mają inny kod regionalny niż odtwarzacz.

**Jeśli nie określono inaczej, wszystkie opisane czynności wymagają użycia pilota zdalnego sterowania. Niektóre funkcje mogą być również dostępne w menu ustawień.**

#### **Przechodzenie do innego TYTUŁU DVD**

Jeśli na płycie jest więcej niż jeden tytuł możesz przejść do innego tytułu. Naciśnij DISPLAY (WYŚWIETLACZ), gdy odtwarzanie jest zatrzymane, a następnie odpowiedni numer (0-9) lub użyj przycisków

b / B aby przejść do innego tytułu. Możesz odtworzyć dowolny tytuł przez wprowadzenie jego numeru, gdy odtwarzanie jest zatrzymane.

#### **Przechodzenie do innego ROZDZIAŁU/ŚCIEŻKI ALL**

Podczas odtwarzania naciśnij przycisk SKIP (K<<br />
lub >>I), aby przejść do następnego rozdziału/ścieżki lub powrócić do początku aktualnego rozdziału/ścieżki.

Naciśnij krótko dwa razy przycisk SKIP **I<◀**, aby przejść do poprzedniego rozdziału/ścieżki.

#### **Przeszukiwanie ALL**

- 1. Naciśnij i przytrzymaj SKIP/SEARCH **I<<** lub ▶▶I na ok. 2 sekundy podczas odtwarzania. Odtwarzacz przejdzie w tryb przeszukiwania.
- 2. Naciśnij i przytrzymaj SKIP/SEARCH I< Iub ▶▶I kilkakrotnie, aby wybrać żądaną prędkość. DVD, DivX Płyty: 4 kroki Video CD, MP3, WMA, Audio CD : 3 kroki
- 3. Aby opuścić tryb przeszukiwania, naciśnij PLAY.

#### **Odtwarzanie w zwolnionym tempie DVD VCD DivX**

1. Naciśnij SLOW ◀I lub I▶ podczas odtwarzania. Odtwarzacz przejdzie w tryb SLOW (wolny ruch).

DVD Płyty: 4 kroki DivX ; 4 kroki (tylko do przodu) Video CD ; 3 kroki (tylko do przodu)

2. Aby opuścić tryb odtwarzania w zwolnionym tempie, naciśnij przycisk PLAY (ODTWARZANIE).

# **Funkcje ogólne (ciąg dalszy)**

#### **Obraz nieruchomy i odtwarzanie klatka po klatce**

#### **ALL**

#### **DVD VCD DivX**

#### **Wyszukiwanie według czasu DVD VCD DivX**

Służy do rozpoczęcia odtwarzania od dowolnego wybranego miejsca na płycie (określanego poprzez wskazanie czasu):

- 1. Podczas odtwarzania naciśnij przycisk DISPLAY (WYŚWIETLANIE). Ramka przeszukiwania według czasu pokazuje odtworzony czas nagrania.
- 2. Naciśnij przycisk ◀ / ▶, aby wybrać ikonę zegara, na ekranie pojawi się "-:--:--".
- 3. Wprowadź żądany czas w godzinach, minutach i sekundach, od lewej do prawej. Jeśli wprowadziłeś złe dane, naciśnij przycisk CLEAR (USUŃ), aby je usunąć, a następnie wprowadź nowe dane.
- 4. Naciśnij przycisk ENTER, aby potwierdzić ustawienia. Odtwarzanie rozpocznie się od wskazanego momentu czasowego.

#### **Powtarzanie A-B DVD VCD DivX ACD**

Podczas odtwarzania pierwsze naciśnięcie przycisku A-B powoduje zaznaczenie punktu A, drugie punktu B i powtarzanie sekwencji od punktu A (punkt początkowy) do punktu B (punkt końcowy).

#### **ALL VCD1.1**

GALL<br>
Podczas odwarzania, naciśnij PAUSE/STEP aby chwilowo je<br>
Podczas odwarzania naciskaj przycisk REPEAT, aby wybrać<br>
Podczas odwarzania, naciśnij PAUSE/STEP aby chwilowo je<br>
artrzymać.<br>
Pryty DVD Video: Chapter/Title/ Podczas odtwarzania naciskaj przycisk REPEAT, aby wybrać odpowiedni tryb powtarzania. Płyty DVD Video: Chapter/Title/Off (rozdział/tytuł/wył.) Płyty Video CD, Audio CD : Track(TRK)/All/Off (ścieżka/wszystko/wył.) DivX/MP3/WMA: Track(TRK)/DIR/All/Off (ŚCIEŻKA/KATALOG/WSZYSTKO/WYŁ.)

*UWAGI*<br>Jeśli naciśniesz SKIP ( PRZEJDŹ) ▶▶I jeden raz podczas odtwarzania z powtarzaniem rozdziału (ścieżki), odtwarzanie z powtarzaniem zostanie anulowane.

#### **Powiększenie (ZOOM) DVD VCD DivX**

Podczas odtwarzania lub pauzy, naciśnij przycisk ZOOM, aby powiększyć obraz (4 kroki).

Można poruszać się po powiększonym obrazie używając przycisków

 $\blacklozenge$  $\blacktriangleright$  $\blacktriangle$  $\blacktriangledown$  . Naciśnij CLEAR, aby wyjść.

#### UWAGI

- Funkcja powiększania może nie działać z niektórymi płytami DVD.
- Tryb dopasowania do ekranu jest dostępny dla odtwarzania płyty DVD, płyty VR oraz pliku filmowego.

#### **Wznowienie odtwarzaniaALL**

Jeżeli odtwarzanie zostało zatrzymane, urządzenie zapamiętuje miejsce gdzie został naciśnięty przycisk STOP (funkcje RESUME). Naciśnij PLAY a odtwarzanie zostanie wznowione od tego miejsca.

## **Funkcje ogólne (ciąg dalszy)**

#### **Menu tytułów DVD**

Jeżeli włożona płyta DVD posiada menu, przycisk ten powoduje jego wywołanie na ekran. W przeciwnym wypadku pojawia się menu płyty.

#### **Menu płyt DVD**

Naciśnij MENU, aby wyświetlić menu płyty. Naciśnij ponownie MENU, aby wyjść.

#### **Zmiana języka ścieżki dźwiękowej DVD DivX**

Naciśnij wielokrotnie AUDIO podczas odtwarzania, aby usłyszeć różne języki ścieżki dźwiękowej.

W przypadku płyt DVD-RW nagranych w trybie VR, które posiadają zarówno Główny, jak i Dwujęzyczny kanał audio, możesz przełączać pomiędzy kanałem Głównym (L – Lewy), Dwujęzycznym (R – Prawy) lub kombinacją obydwu (Główny + Dwujęzyczny), naciskając przycisk AUDIO.

## **VCD**

Wielokrotnie naciśnij przycisk AUDIO podczas odtwarzania, aby usłyszeć różne kanały audio (Stereo, Lewy lub Prawy).

#### **Kąt ustawienia kamery DVD**

Podczas odtwarzania płyty DVD zawierającej sceny nakręcone z kilku ujęć, naciskaj przycisk ANGLE, aby wygrać odpowiednie ujęcie.

#### WSKAZÓWKA

Wskaźnik kąta miga na ekranie telewizora podczas scen nagranych pod różnymi kątami, informując o możliwości przełączenia kąta.

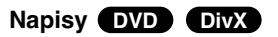

Naciśnij wielokrotnie SUBTITLE (NAPISY) podczas odtwarzania, aby zobaczyć napisy w różnych językach.

#### UWAGA

Jeżeli nie ma zapisanej informacji lub w pliku DivX zapisany jest kod, który nie może być odczytany, wyświetla się "1" itp.

# **Funkcje dodatkowe**

#### **Przeszukiwanie według znaczników DVD**

#### **Wstawianie znacznika**

Możesz rozpocząć odtwarzanie od maksymalnie dziewięciu wprowadzonych miejsc. Aby wstawić znacznik naciśnij MARKER (ZNACZNIK) w pożądanym miejscu na płycie. Ikona znacznika pojawi się na krótko na ekranie telewizora. Powtórz tę czynność, aby wprowadzić do dziewięciu znaczników.

#### **Przywoływanie lub czyszczenie znaczników scen**

- 1. Podczas odtwarzania płyty naciśnij SEARCH (PRZESZUKI-WANIE). Menu przeszukiwania według znaczników pojawi się na ekranie.
- 2. W przeciągu 10 sekund naciśnij przycisk  $\blacktriangleleft / \blacktriangleright$ , aby wybrać numer znacznika, który chcesz przywołać lub wyczyścić.
- 3. Naciśnij ENTER (WPROWADŹ). Odtwarzanie rozpocznie się od zaznaczonej sceny. Lub naciśnij CLEAR (WYCZYŚĆ), aby wymazać numer znacznika z listy.
- 4. Możesz odtworzyć scenę rozpoczynającą się od dowolnego znacznika, wprowadzając jego numer w menu przeszukiwania według znaczników.

#### UWAGI

- Operacje te działają tylko z płytami dla których podczas odtwarzania i zatrzymania wyświetlany jest upływający czas odtwarzania.
- Niektóre podrozdziały nagrane wokół znacznika mogą nie pojawiać się (DVD).
- Jeżeli płyta zostanie wyjęta lub zasilanie wyłączone wszystkie znaczniki zostają skasowane.
- Znacznik nie zostaje zachowany jeżeli menu DVD lub tytułu jest wyświetlane na ekranie.

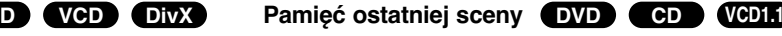

Niniejszy odtwarzacz zapamiętuje ostatnią scenę z ostatnio oglądanej płyty. Scena ta pozostaje w pamięci nawet jeśli usuniesz płytę z odtwarzacza lub wyłączysz go. Jeśli włożysz płytę, której scena jest zapamiętana, scena ta zostanie automatycznie przywołana.

#### **UWAGA**

27

W pamięci nie zostaną zapisane ustawienia dotyczące danej p ł y <sup>t</sup> y, jeśli odtwarzacz zostanie wyłączony przed rozpoczęciem odtwarzania jej zawartości.

#### **Wygaszacz ekranu**

Wygaszacz ekranu pojawi się, gdy pozostawisz odtwarzacz DVD w trybie zatrzymania na około pięć minut. Po pięciu minutach od włączenia się wygaszacza ekranu, odtwarzacz DVD sam się wyłączy.

# **Odtwarzanie płyt Audio CD lub plików MP3/WMA**

Odtwarzacz DVD może odtworzyć nagrania w formacie MP3/WMA nagrane na płytach CD-ROM, CD-R lub CD-RW.

#### **MP3/ WMA/ Audio CD**

Po włożeniu nośnika zawierającego nagrane pliki MP3/WMA lub płytę Audio CD, na ekranie telewizora pojawia się menu. Przy pomocy ▲ / ▼ wybierz ścieżkę/plik i naciśnij PLAY lub ENTER, aby rozpocząć jego odtwarzanie. Możesz skorzystać z różnych funkcji odtwarzania. Patrz strony 24-25.

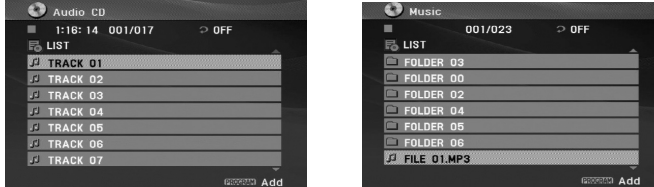

#### **ID3 TAG**

• Podczas odtwarzania pliku zawierającego informacje takie, jak tytuły piosenek, możesz zobaczyć te informacje naciskając przycisk TITLE.

[ Song, Artist, Album, Year ]

• Jeżeli nie ma zapisanej informacji, na wyświetlaczu pojawia się napis "NO ID3 TAG".

#### WSKAZÓWKI

- Jeśli z listy plików w menu MUSIC chcesz powrócić do listy katalogów, użyj przycisków V / <sup>v</sup> aby podświetlić i naciśnij ENTER lub MENU.
- Naciśnij B, aby przejść do następnej strony. Naciśnij ◀, aby przejść do poprzedniej strony.
- W przypadku płyty CD z plikami MP3/WMA oraz JPEG możesz przełączać pomiędzy MP3/WMA i JPEG. Przy pomocy ▲ / ▼ wybierz folder i naciśnij ENTER, aby zobaczyć jego zawartość.

#### **Kompatybilność plików MP3 / WMA z niniejszym urządzeniem ma następujące ograniczenia:**

- Częstotliwość próbkowania: w zakresach 8 48 kHz (MP3), oraz w zakresie 32 - 48 kHz (WMA)
- Szybkość transmisji bitów: w zakresach 8 320 kbps (MP3), 32 - 192 kbps (WMA)
- Odtwarzacz nie może czytać plików MP3/WMA o innym rozszerzeniu niż ".mp3" / ".wma".
- Format fizyczny płyt CD-R powinien być zgodny z ISO 9660
- Jeśli nagrywasz pliki MP3 / WMA używając oprogramowania, które nie może utworzyć systemu plików (np. Direct-CD), odtworzenie tych plików nie jest możliwe. Zalecamy użycie oprogramowania Easy-CD Creator, które tworzy system plików ISO 9660.
- Nazwy plików muszą składać się z maksimum 8 liter i muszą zawierać rozszerzenie .mp3 lub .wma.
- Nie powinny one zawierać znaków specjalnych takich jak / ? \* : " < > l itp.
- Całkowita liczba plików na płycie powinna być większa niż 4500.
- Aby osiągnąć optymalną jakość odtwarzania niniejszy odtwarzacz DVD wymaga płyt i nagrań spełniających pewne standardy techniczne. Wcześniej nagrane płyty DVD są automatycznie ustawione według tych standardów. Jest wiele różnych typów formatów płyt do nagrywania (wliczając CD-R zawierające pliki MP3 lub WMA) i wymagają one pewnych warunków początkowych (zobacz powyżej), aby zapewnić kompatybilne odtwarzanie.

# **Programowanie odtwarzania**

Funkcja programowania pozwala na zapisanie w pamięci odt-

- 
- 
- warzacza ulubionych utworów z dowolnego dysku.<br>
Program może składać się z 30 utworów (Audio CD, MP3/WMA).<br>
1. Włóż płytę. (Audio CD, MP3 lub WMA.)<br>
2. Naciśnij CLEAR. Powtórz, aby skasować inne utwory z listy.<br>
2. Naciśn
- odtwarzanie.

Nacśnij <, aby przejść do poprzedniej strony.

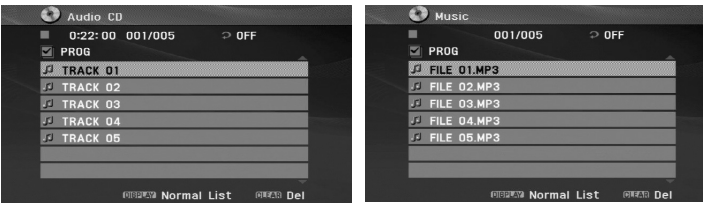

Menu Audio CD Menu MP3/WMA

- 5. Aby rozpocząć naciśnij PLAY lub ENTER.
- 6. Aby wrócić do odtwarzania normalnego z odtwarzania programowanego. Naciśnij DISPLAY, następnie wybierz utwór z listy i naciśnij

PLAY lub ENTER.

**Kasowanie utworu z listy Program**

- 1. Używając przycisków ▲ / ▼ wybierz utwór, który chcesz skasować z listy Program.
- 2. Naciśnij CLEAR. Powtórz, aby skasować inne utwory z listy.

#### **Szczegóły na temat każdego punktu znajdują się na odpowiednich stronach.(Patrz strony 24-25)**

#### **UWAGA**

Program zostanie także skasowany, gdy nastąpi przerwa w dopływie prądu lub płyta zostanie wyjęta.

Naciśnij ▶, aby przejść do następnej strony.

# **Oglądanie plików JPEG**

Używając odtwarzacza DVD możesz przeglądać płyty CD z obrazami Kodak PICTURE i płyty z plikami JPEG.

1. Włóż nośnik z nagranymi plikami JPEG. Menu PHOTO pojawi się na ekranie telewizora.

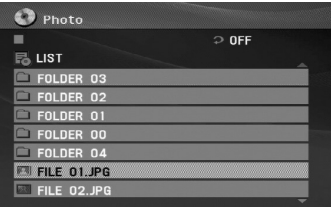

- 2. Naciśnij ▲ / ▼ aby wybrać katalog i naciśnij ENTER (WPROWADŹ). Pojawi się lista plików znajdujących się w katalogu. Jeżeli jesteś w liście plików i chcesz powrócić do poprzedniej listy folderów, przy pomocy przycisków pilota ▲ / ▼ podświetl **i naciśnij ENTER lub MENU.**
- 3. Jeśli chcesz zobaczyć konkretny plik naciśnij ▲ / ▼, aby go podświetlić i naciśnij przycisk ENTER (WPROWADŹ), aby go odtworzyć. Podczas oglądania pliku możesz nacisnąć RETURN (POWRÓT), aby cofnąć się do poprzedniego menu (PHOTO menu).

#### WSKAZÓWKI

- Naciśnij  $\blacktriangleright$ , aby przejść do następnej strony. Naciśnij <, aby przejść do poprzedniej strony.
- W przypadku płyty CD z plikami MP3/WMA oraz JPEG możesz przełączać pomiędzy MP3/WMA i JPEG. Przy pomocy ▲ / ▼ wybierz folder i naciśnij ENTER, aby zobaczyć jego zawartość.
- Podczas oglądania obrazu, naciśnij RETURN, aby schować menu pomocy.

#### **Pokaz (Pokaz slajdów)**

Jeżeli chcesz rozpocząć pokaz slajdów, wybierz plik z folderu i naciśnij ENTER.

#### **Obraz nieruchomy**

- 1. Naciśnij PAUSE/STEP podczas pokazu slajdów. Odtwarzacz przejdzie w tryb PAUSE.
- 2. Aby powrócić do pokazu slajdów naciśnij PLAY (ODTWARZANIE) lub ponownie PAUSE/STEP.

#### **Przechodzenie do innego pliku**

Naciśnij przycisk SKIP/SEARCH lub przycisk kursora (◀ lub ▶) podczas oglądania obrazu, aby przejść do następnego lub poprzedniego pliku.

#### **Powiększenie (ZOOM)**

Podczas odtwarzania lub pauzy, naciśnij przycisk ZOOM, aby powiększyć obraz (3 kroki). Można poruszać się po powiększonym obrazie używając przycisków < ▶ ▲ ▼.

#### **Obracanie obrazu**

Podczas oglądania zdjęć naciśnij przycisk ▲ / ▼, aby obrócić obraz – odpowiednio – w kierunku zgodnym z ruchem wskazówek zegara albo w kierunku przeciwnym.

# **Oglądanie plików JPEG (ciąg dalszy)**

# **Kompatybilność płyt JPEG z niniejszym odtwarzaczem jest**

- **ograniczona w następujący sposób:**<br>
 W zależności od rozmiaru i ilości plików JPEG, może upłynąć dużo czasu,<br>
zanim odtwarzacz DVD przeczyta zawartość płyty. Jeśli po kilku minutach<br>
nie rozpocznie się wyświetlanie na ek
- 
- 
- przed skopiowaniem ich na płytę.
- Jeśli pliki posiadają rozszerzenia ".jpe" lub ".jpeg" prosimy zmienić je na pliki ".jpg".
- Pliki z rozszerzeniami innymi niż ".jpg" nie będą mogły być odczytane przez niniejszy odtwarzacz DVD pomimo, że program windows explorer pokaże je jako pliki JPEG.

# **Odtwarzanie płyt DVD nagranych w formacie DVD VR**

To urządzenie może odtwarzać płyty DVD-RW nagrane w trybie Video Recording (VR).

1. Włóż płytę i zamknij podajnik. Na ekranie pojawi się menu DVD-VR.

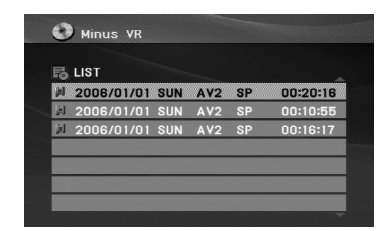

- 2. Naciśnij przycisk ▲ / ▼, aby wybrać ścieżkę i naciśnij przycisk PLAY (ODTWARZANIE) lub ENTER. Rozpocznie się odtwarzanie.
- 3. Naciśnij MENU, aby przenieść do listy menu.

#### UWAGI

- Płyty DVD-R/RW, które nie zostały zakończone, nie mogą być odtwarzane za pomocą tego urządzenia.
- Niektóre płyty DVD-VR zawierają dane CPRM, wprowadzone przez nagrywarkę DVD. Odtwarzacz nie obsługuje tego typu płyt i wyświetla komunikat "Sprawdź Dysk".

#### **Co to jest 'CPRM'?**

CPRM to system zabezpieczenia przed kopiowaniem (generujący zakłócenia), pozwalający na nagrywanie programów telewizyjnych przeznaczonych do jednokrotnego kopiowania. Skrót CPRM oznacza "Ochrona Zawartości dla Urządzeń Nagrywających".

# **Odtwarzanie plików z filmem DivX**

Przy pomocy tego urządzenia można odtwarzać pliki DivX.

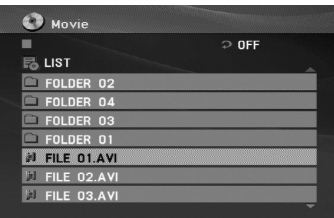

- 2. Używając ▲ / ▼ wybierz folder i naciśnij ENTER. Pojawi się lista plików w folderze. Jeżeli chcesz wrócić z listy plików na listę folderów, użyj klawiszy  $\blacktriangle$  /  $\nabla$  na pilocie, aby podświetlić i naciśnij ENTER.
- 3. Jeżeli chcesz oglądnąć jakiś konkretny plik, wybierz go przy pomocy ▲ / ▼ i naciśnij ENTER lub PLAY. Możesz korzystać z różnych opcji odtwarzania. Patrz strony 24- 25.
- 4. Naciśnij przycisk STOP, aby zatrzymać odtwarzanie. Pojawia się menu filmu.

#### **Uwaga dotycząca napisów dla DivX**

1. Włóż nośnik z nagranym plikiem DivX. Menu MOVIE pojawi deżeli napisy podczas odtwarzania nie są wyświetlane w sposób<br>
się na ekranie telewizora.<br>
■ E Puers or<br>
■ E Puers or<br>
■ E Puers or<br>
■ E Puers or<br>
■ E Puers or<br>
■ Jeżeli napisy podczas odtwarzania nie są wyświetlane w sposób prawidłowy, naciśnij i przytrzymaj na 3 sekundy przycisk SUBTITLE, następnie naciskaj ▲ / ▼, aby wybrać inny kod języka dotąd, aż napisy będą wyświetlane prawidłowo.

#### WSKAZÓWKA

- Naciśnij  $\blacktriangleright$ , aby przejść do następnej strony.
- W przypadku płyty CD z plikami MP3/WMA oraz JPEG możesz przełączać pomiędzy MP3/WMA i JPEG. Przy pomocy  $\triangle$  /  $\nabla$  wybierz folder i naciśnij ENTER, aby zobaczyć jego zawartość.
- Napisy mogą nie być wyświetlane prawidłowo, jeżeli tytuł DivX został ściągnięty z internetu.
- Jeżeli menu napisów płyty nie ma zapisanego języka, który zamierzasz odtwarzać, w formacie DivX, język napisów może nie być wyświetlany poprawnie.

# **Odtwarzanie płyty DivX (ciąg dalszy)**

#### **Kompatybilność płyt DivX z niniejszym odtwarzaczem jest ograniczona w następujący sposób:**

- Dostępna rozdzielczość pliku DivX wynosi poniżej 720x576 pikseli (szer. x wys.)
- Nazwa pliku z napisami DivX jest ograniczona do 56 znaków.
- Jeżeli plik DivX zawiera kod niemożliwy do przedstawienia, na wyświetlaczu może być wyświetlony jako znak "".
- **• Jeżeli liczba klatek na sekundę wynosi ponad 30, urządzenie może nie działać normalnie.**
- **• Jeżeli struktura wideo i audio nagranego pliku nie jest przeplatana, odtwarzane jest audio lub wideo**
- **• Jeżeli plik nagrany jest z GMC, urządzenie obsługuje tylko 1 punkt zapisanego poziomu.**  $*$  GMC?

GMC to skrót od Global Motion Compression. Jest to narzędzie kodujące wymienione w standardzie MPEG4. Niektóre dekodery MPEG4 takie, jak DivX lub Xvid, mają tę opcję. Są różne poziomy kodowania GMC, zazwyczaj nazywane GMC 1-punktowym, 2-punktowym lub 3-punktowym.

#### **Odtwarzane pliki Divx**

".avi ", ".mpg ", ".mpeg "

#### **Odtwarzane formaty napisów**

SubRip(\*.srt/\*.txt) SAMI(\*.smi) SubStation Alpha(\*.ssa/\*.txt) MicroDVD(\*.sub/\*.txt) SubViewer 2.0(\*.sub/\*.txt) TMPlayer(\*.txt) Dvd Subtitle System(\*.txt) VobSub  $(*.sub) \rightarrow Sub/idx$ , format strumieniowy.

#### **Odtwarzane formaty kodowania**

"DIVX3.xx ", "DIVX4.xx ", "DIVX5.xx ", "XVID ", "MP43 ", "3IVX ".

#### **Odtwarzane formaty audio:**

"Dolby Digital ", "DTS ", "PCM ", "MP3 ", "WMA ".

- Częstotliwość samplowania: w zakresie 8 48 kHz (MP3), <sup>w</sup>
- zakresie 32 48kHz (WMA)
- Szybkość transmisji: w zakresie 8 320kbps (MP3),
- 32 192kbps (WMA)

# **Odtwarzanie z USB**

- 1. Po włączeniu zasilania, podłącz urządzenie USB do gniazda
- 

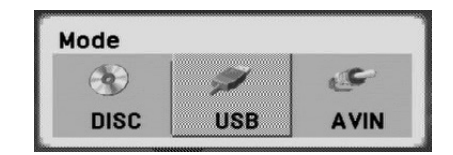

- 3. Przy pomocy przycisków ◀ / ▶ wybierz USB i naciÊnij ENTER. Na ekranie pojawia si´ lista plików i folderów z urzàdzenia USB.
- 4. Je˝eli chcesz wyjÊç z menu, wybierz inny tryb w menu wyboru trybu.

#### **Aby wyjàç urzàdzenie USB**

- 1. Wykonaj krok 4, aby wyjÊç z menu, tak jak to przedstawiono powy˝ej.
- 2. Wyjmij urządzenie USB

### UWAGI

- Nie wyjmuj urządzenia USB podczas działania.
- USB.<br>2. Naciśnij MODE na urządzeniu.<br>2. Na ekranie pojawia się menu wyboru trybu.<br>2. Na ekranie pojawia się menu wyboru trybu.<br>2. Całkowita ilość plikiów w płyt nie powinna przekraczać 4500.<br>3. Lizzadzenia to obsługuje wsz • Można odtwarzać pliki muzyczne (MP3/WMA), obrazy (JPEG) oraz pliki DivX.
	- Całkowita ilość plików w płyt nie powinna przekraczać 4500.
	- Jednostka ta nie obsługuje wszystkich urządzeń USB.
	- Urządzenie to obsługuje tylko pamięć USB Flash.
	- Urządzenie to może obsługiwać tylko USB 1.1.

**Szczegóły na temat każdej pozycji obsługi patrz odpowiednie strony. (patrz strona 28-34)**

# **Przygotowanie odtwarzacza**

Obraz i dźwięk znajdującego się w pobliżu telewizora, magnetowidu lub radia może być zniekształcony podczas odtwarzania. Jeśli wystąpi to zjawisko, umieść odtwarzacz dalej od telewizora, magnetowidu lub radia, lub wyłącz urządzenie po wyjęciu płyty.

#### **Podłączenie odtwarzacza DVD**

W zależności od telewizora i innego sprzętu, jest wiele sposobów na jakie możesz podłączyć odtwarzacz. W razie potrzeby uzyskania dodatkowych informacji o podłączeniu, prosimy odwołać się do instrukcji obsługi telewizora, systemu stereo lub innych urządzeń.

#### **Podłączenie wideo i audio do Twojego telewizora**

Upewnij się, że odtwarzacz DVD jest bezpośrednio podłączony do telewizora, a nie do magnetowidu. W przeciwnym razie obraz DVD może być zakłócony przez system chroniący przed kopiowaniem.

#### **Wideo** :

Połącz gniazdo wyjściowe wideo w odtwarzaczu DVD z gniazdem wejściowym wideo w telewizorze używając kabla wideo (V).

#### **Podłączenie audio do telewizora:**

Przy pomocy kabli audio, podłącz gniazda AUDIO OUT odtwarzacza DVD do gniazd wejściowych audio prawy i lewy telewizora. Nie podłączaj gniazd AUDIO OUT odtwarzacza DVD do wejścia telefonicznego (nagrywanie) systemu audio.

#### **Tył telewizora**

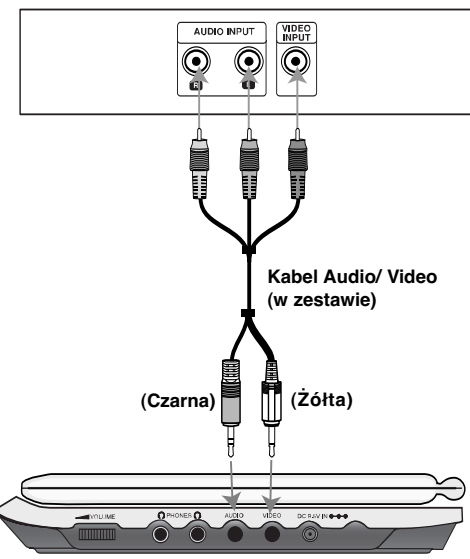

**Prawa strona urządzenia**

**Musisz ustawić w menu wyboru trybu "USB" lub "DISC".**

## **Przygotowanie odtwarzacza (ciąg dalszy)**

## **Podłączenie audio do wyposażenia dodatkowego**

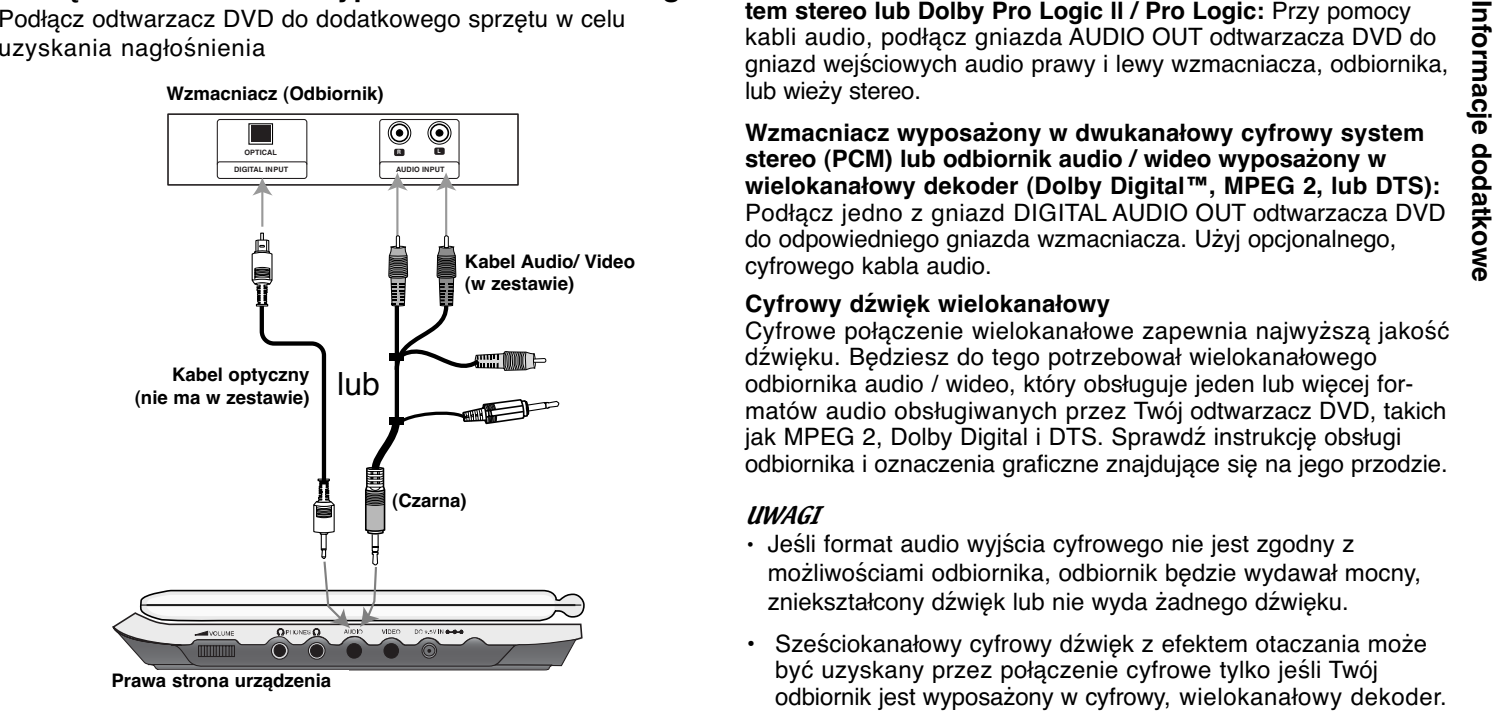

**Musisz ustawić w menu wyboru trybu "USB" lub "DISC".**

**Wzmacniacz wyposażony w dwukanałowy, analogowy system stereo lub Dolby Pro Logic ll / Pro Logic:** Przy pomocy kabli audio, podłącz gniazda AUDIO OUT odtwarzacza DVD do gniazd wejściowych audio prawy i lewy wzmacniacza, odbiornika, lub wieży stereo.

**Wzmacniacz wyposażony w dwukanałowy cyfrowy system stereo (PCM) lub odbiornik audio / wideo wyposażony w wielokanałowy dekoder (Dolby Digital™, MPEG 2, lub DTS):** Podłącz jedno z gniazd DIGITAL AUDIO OUT odtwarzacza DVD do odpowiedniego gniazda wzmacniacza. Użyj opcjonalnego, cyfrowego kabla audio.

#### **Cyfrowy dźwięk wielokanałowy**

Cyfrowe połączenie wielokanałowe zapewnia najwyższą jakość dźwięku. Będziesz do tego potrzebował wielokanałowego odbiornika audio / wideo, który obsługuje jeden lub więcej formatów audio obsługiwanych przez Twój odtwarzacz DVD, takich jak MPEG 2, Dolby Digital i DTS. Sprawdź instrukcję obsługi odbiornika i oznaczenia graficzne znajdujące się na jego przodzie.

#### UWAGI

- Jeśli format audio wyjścia cyfrowego nie jest zgodny z możliwościami odbiornika, odbiornik będzie wydawał mocny, zniekształcony dźwięk lub nie wyda żadnego dźwięku.
- Sześciokanałowy cyfrowy dźwięk z efektem otaczania może być uzyskany przez połączenie cyfrowe tylko jeśli Twój odbiornik jest wyposażony w cyfrowy, wielokanałowy dekoder.
- Aby wyświetlić na ekranie telewizora format audio bieżącego DVD, naciśnij przycisk AUDIO.

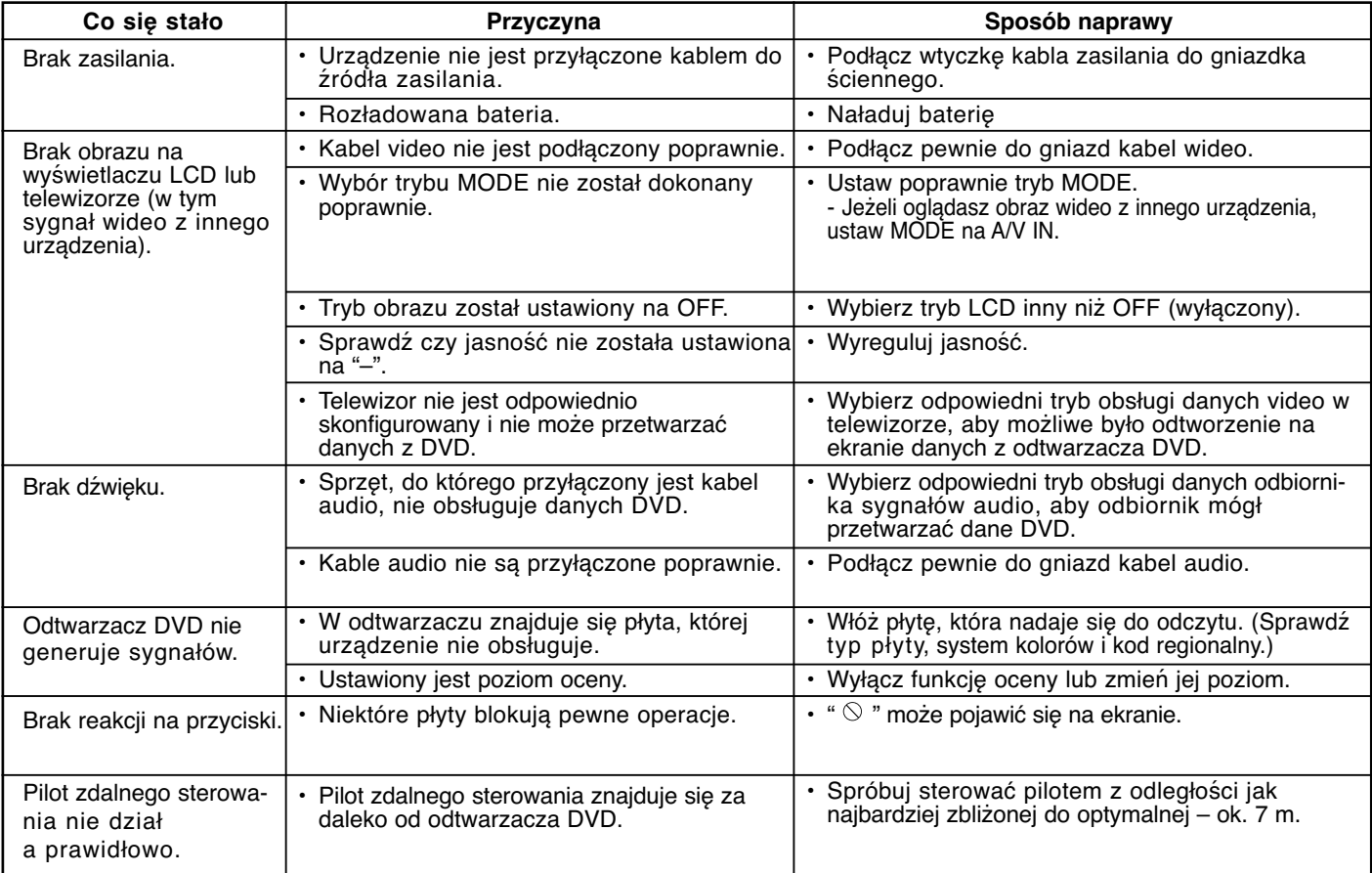

# **Rozwiązywanie problemów**

# **Kody języków**

Przy pomocy tej listy wprowadź odpowiedni język obsługi dla następujących ustawień początkowych: Audio, Napisy, Menu.

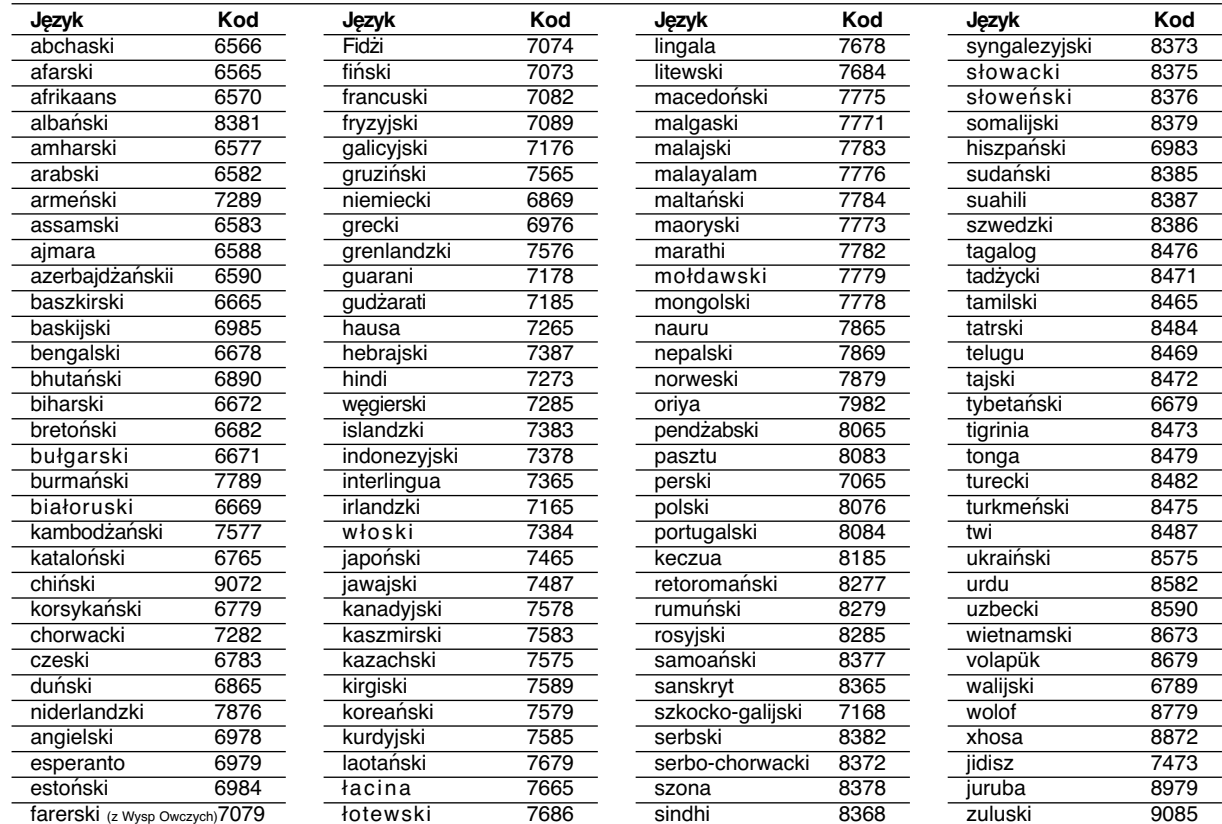

# **Szyfr Przestrzeni**

Wybierz szyfr przestrzeni z tej listy .

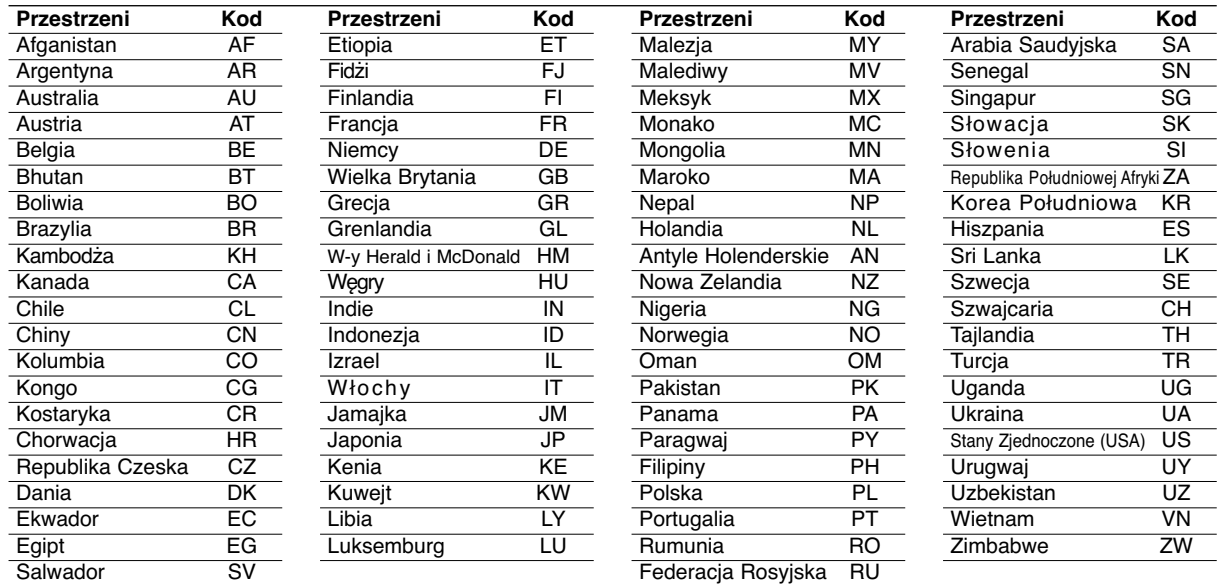

# **Dane techniczne**

#### **Odtwarzacz DVD**

DVD długość fali lasera 662+25 / 662-15 nm CD długość fali lasera 785+25 / 785-15 nm

#### **Zakres częstotliwości (audio):**

Dźwięk liniowy DVD: 48kHz próbkowanie 8 Hz do 20 kHz 96kHz próbkowanie 8 Hz do 44 kHz

**Współczynnik sygnału do szum (audio):** Powyżej 95 dB

**Zniekształcenie harmoniczne (audio):** Powyżej 95 dB

**Zakres dynamiki (audio):** 0.08 %

#### **Warunki pracy:**

Temperatura: 0°C do 40°C, Położenie: poziome

#### **Podłączenia**

**Wejście/wyjście wideo (VIDEO In/Out):** 1,0 V (p-p), 75 Ω, synchronizacja na minusie, wtyk mini jack 3,5mm x 1 **Wejście/wyjście audio (AUDIO In/Out, analogowe):** 2,0 Vrms(1 KHz, 0 dB), wtyk mini jack 3,5mm x 1 **Złącze słuchawki:** wtyk mini jack 3,5mm stereo x 2

#### **Wyświetlacz LCD**

**Wielkość:** 7 cali (przekątna) **System projekcji:** pasmo R.G.B.

**System prowadzenia:** aktywna matryca TFT

Exailantie:<br>
Prąd stały 9,5V (Gniazdo zasilacza prądu zmiennego), Prąd (przekątna)<br>
stały DC 7,4V (Bateria)<br>
Pobór mocy: 12W bateria System provedzenia: aktywna matryca TFT<br>
Waga : 1,58 lbs (0,72kg) (bez baterii)<br>
Wymiary **Rozdzielczość:** 234 x 480 x 3 (efektywny współczynnik pikseli 99,99%)

#### **Dostarczone akcesoria**

# • Kabel RCA Audio/Video .........................................................1 • Zasilacz prądu zmiennego .....................................................1 • Zasilacz samochodowy ..........................................................1 • Bateria ....................................................................................1• Pilot zdalnego sterowania.......................................................1 • Bateria pilota (bateria litowa) ..................................................1

● Konstrukcja i dane techniczne mogą ulec zmianom bez uprzedzenia.